TALLINNA TEHNIKAÜLIKOOL

Elektrotehnika instituut

ATR70LT

# **Kristjan Vendelin**

# **KIVIÕLI KEEMIATÖÖSTUSE AS MAHUTIPARGI AUTOMATISEERIMINE**

Magistritöö

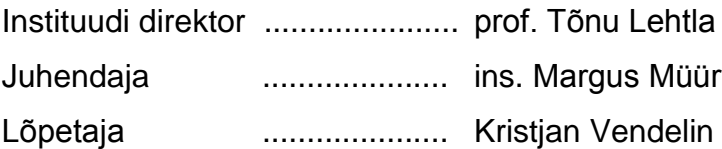

**Tallinn** 

2014

# <span id="page-1-0"></span>**Autorideklaratsioon**

Deklareerin, et käesolev lõputöö, mis on minu iseseisva töö tulemus, on esitatud Tallinna Tehnikaülikooli elektroenergeetika instituudile haridusastme lõpudiplomi taotlemiseks elektroenergeetika erialal. Lõputöö alusel ei ole varem kutse- või teaduskraadi või inseneridiplomit taotletud.

Lõpetaja (allkiri ja kuupäev) \_\_\_\_\_\_\_\_\_\_\_\_\_\_\_\_\_\_\_\_\_\_\_\_\_\_\_\_\_\_\_\_\_

## ATR70LT

**Kiviõli Keemiatööstuse AS mahutipargi automatiseerimine**

**Kristjan Vendelin**, üliõpilaskood 122299AAAMM, juuni 2014. – 51 lk.

TALLINNA TEHNIKAÜLIKOOL

Energeetikateaduskond

Elektrotehnika instituut, robotitehnika õppetool

Töö juhendaja: insener Margus Müür

**Võtmesõnad:** mahutipark, automatiseerimine, SCADA, PLC, MODBUS, PROFIBUS

**Referaat:**

Lõputöö on 51 lehel ja sisaldab 3 tabelit ning 34 illustratsiooni.

Lõputöö eesmärk oli luua Kiviõli mahutipargile kontrolleri programm ning visualiseerimisrakendus, mille abil operaator saaks juhtida protsessi ja näha mahutitega seonduvat infot. Protsess seisneb mahutitesse põlevkiviõli pumpamises. Esimese pumpamisega tuleb kaasa vesi. See eraldatakse ning puhas põlevkiviõli pumbatakse ümber teise mahutisse. Mahutipark koosneb kuuest mahutist, neljast pumbast ja kuuest mootorsiibrist. Kõik pumbad on mahutitele ühised.

Lõputöö eripäraks oli katse luua ühe odavama turul pakutava SCADA arenduse tööriistaga (IX SCADA) visualiseerimissüsteem, mis oleks funktsionaalsuselt võrdväärne kallimate tööriistadega looduga. Lõputöös kirjeldatud funktsioonidega visualiseerimisrakendust pole maaletooja sõnul antud SCADA arenduse tööriistaga varem Eestis loodud.

Lõputöös kirjeldatud mahutipargi programm ja visualiseerimissüsteem on seisuga 2014 kevad kasutusel ning töötab ilma tõrgeteta. Objekt on edukalt üle antud.

## ATR70LT

**Kiviõli Keemiatööstuse AS säiliöalue automaatio**

**Kristjan Vendelin**, opiskelija-koodi 122299AAAMM, kesäkuu 2014. - 51 sivua

TALLINNAN TEKNILLINEN YLIOPISTO

Sähkötekniikan osasto

Puheenjohtaja Robotiikka

Ohjaaja: insinööri Margus Müür

**Asiasanat:** PLC, SCADA, MODBUS, PROFIBUS, automaatio, säiliö park

#### **Tiivistelmä:**

Tutkielma on 51 sivua, siellä on 3 taulua ja 34 kuvaa.

Tutkielman tavoite oli luoda Kiviõlin säiliön puistolle PLC-ohjelma sekä SCADAjärjestelmä. Sen avulla olisi operaatorilla mahdollisuus saada tietoja säiliöiden asioista. Tavoitteena oli luoda PLC-ohjelma ja SCADA-järjestelmä Kiviõlin säiliön puistossa niin, että operaattorilla olisi helppo pitää silmällä prosessia. Prosessi piilee liuskeöljyn pumppauksessa. Aluksi öljynä (seos veden kanssa) pumpataan yhteen 6 säiliöitä.Vesi asettuu säiliön pohjalle ja se voidaan päästää ulos käyttämällä venttiiliä. Sitten liuskeöljy pumpataan toiseen säiliöön. Säiliön puisto koostuu 6 säiliöstä, 6 moottoroitusta vaimennistä ja 4 pumpusta. Kaikki pumput ovat säiliöillä yhteiset.

Opinnäytetyön tarkoituksensa on luoda SCADA-järjestelmä työkalulla nimeltään IX Developer. Tämä tarkoittaa, että joitakin tavanomaisia toimintoja, kuten zoomaus ja liike aikajanalla tuli kirjoittaa scriptiin. Virossa ei SCADA-järjestelmään ole aikaisemmin tehty sellaisia IX Developerin toimintoja. PLC-ohjelma ja SCADA-järjestelmä on testattu ja ne ovat käytössä.

## ATR70LT

#### **Automation of Kiviõli Keemiatööstuse AS Tank Park**

**Kristjan Vendelin,** student code 122299AAAMM, June 2014. – 51 pages

TALLINN UNIVERSITY OF TECHNOLOGY

Department of Electrical Engineering

Chair of Electrical Drives and Electricity Supply

Tutor of the work: engineer Margus Müür

#### **Keywords:** PLC, SCADA, MODBUS, PROFIBUS, tank park, automation

#### **Summary:**

The thesis lies on 51 pages. It contains 3 tables and 34 illustrations.

The goal for the project was to create PLC program and SCADA system for Kiviõli tank park. The process lies in pumping shale oil. At first the oil (mixture with water) is pumped into one of the 6 tanks. The water settles in the bottom of the tank and will be let out using a valve. Then the shale oil is pumped into another tank. The tank park consists of 6 tanks, 6 motorized valves and 4 pumps. All pumps are common for the tanks.

An Intend for the thesis was to create a SCADA system with a tool called IX Developer. Some common functions like zooming and moving on the timeline had to be written by script. In Estonia no SCADA system made with IX developer has had any of these functions. The PLC program and SCADA system are in use.

# **SISUKORD**

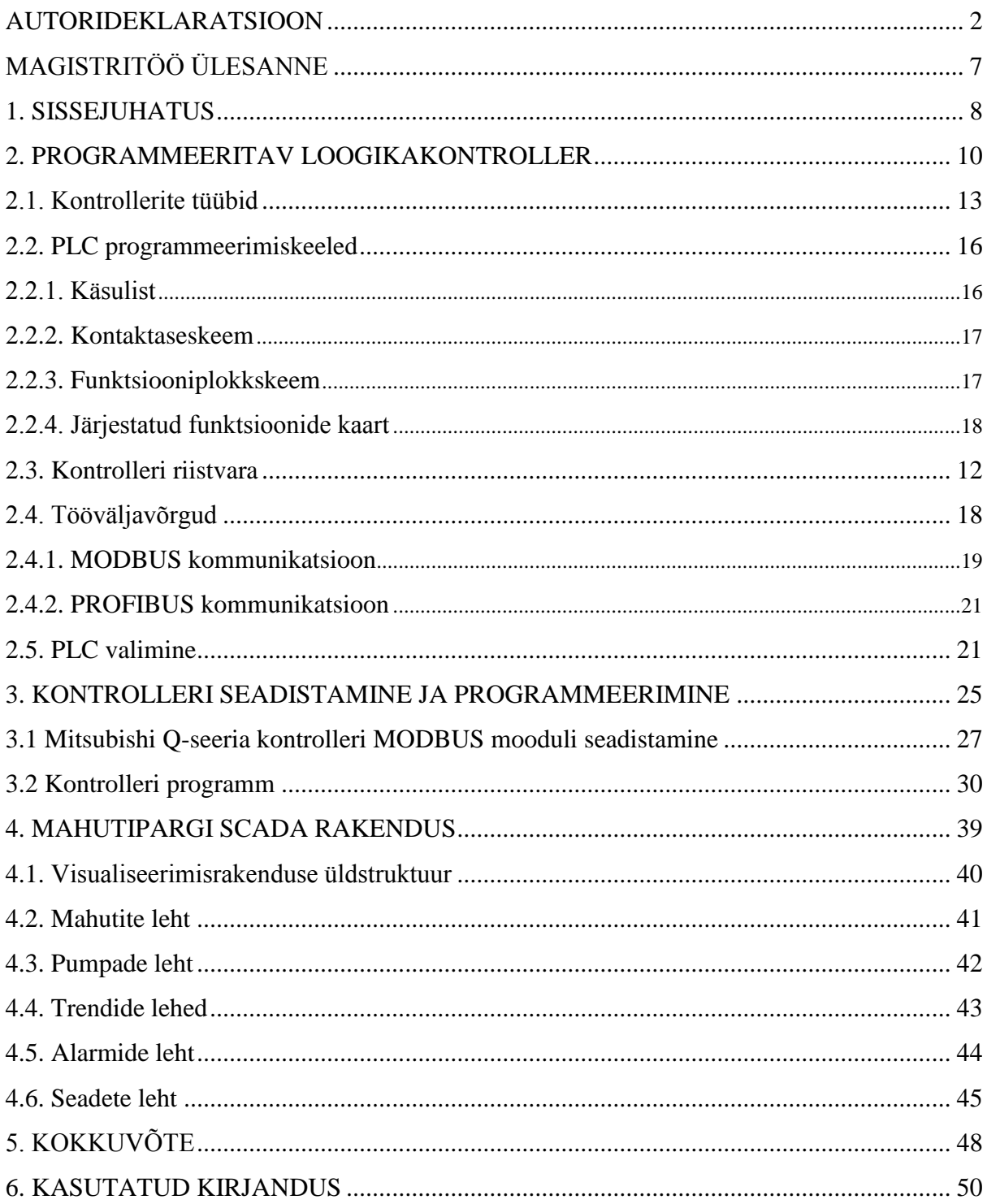

# <span id="page-6-0"></span>TALLINNA TEHNIKAÜLIKOOL

# Elektrotehnika instituut

## KOOSKÕLASTATUD

Prof. T. Lehtla...............................

................................ 2014

# **MAGISTRITÖÖ ÜLESANNE**

Kristjan Vendelin, üliõpilaskood 122299AAAMM

Magistritöö teema: Kiviõli Keemiatööstuse AS Mahutipargi automatiseerimine.

Ülesanne: Luua Kiviõli Keemiatööstuse AS mahutipargile visualiseerimisrakendus ning PLC programm.

Lähteandmed:

- 1. Elektriskeemid
- 2. Tellija nägemused ja soovid
- 3. Loetelu juhitavatest seadmetest

Lahendamisele kuuluvate probleemide loetelu:

Lahendada Kiviõli Keemiatööstuse AS mahutipargi automatiseerimine järgmises mahus:

- 1. Luua PLC programm, mille abil mootorsiibreid ja pumpasid juhtida.
- 2. Luua visualiseerimissüsteem, mille abil kuvada operaatorile mahutitega seonduv info.
- 3. Luua side PLC ja alluvseadmete vahel.
- 4. Koostada dokumentatsioon.

Magistritöö esitada eesti keeles kahes eksemplaris koos eesti- ja kahe võõrkeelse referaadiga hiljemalt 09.06.2014.

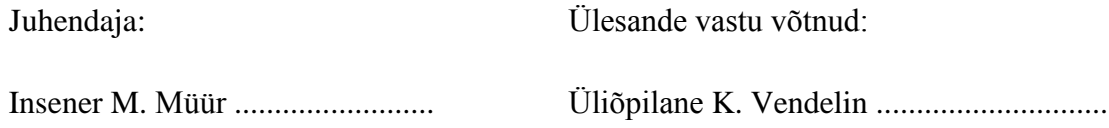

#### <span id="page-7-0"></span>**1. SISSEJUHATUS**

Projekti eesmärk oli koostada Kiviõli mahutipargi kontrolleri programm ja SCADA süsteem. Mahutipark koosneb kuuest põlevkiviõli mahutist, kuuest mootorsiibrist ja neljast pumbast. Pumbad on kõikidele mahutitele ühised. Niisiis saab ükskõik millise pumbaga pumbata vabalt valitud mahutisse. Mahutitesse pumbatav põlevkiviõli on segunenud veega. Õli on vähem tihe kui vesi ning seetõttu vajub vesi mahuti põhja. Järgmisena lastakse vesi mahutist välja. Seejärel pumbatakse põlevkiviõli ümber teise mahutisse.

Mahutites mõõdetavad suurused saadakse Rosemount 2410 radariga ning saadetakse kontrolleri MODBUS moodulisse. Mootorsiibrite juhtimine käib üle PROFIBUS DP protokolli.

Klient soovis, et SCADA süsteemi abil kuvataks operaatorile pumpadejärgne rõhk, põlevkiviõli ja vee tase mahutites. Samuti on vajalik kuvada ka põlevkiviõli temperatuur ja rõhk mahutis. Lisaks soovis klient, et operaator saaks arvutist pumpasid käivitada ja seisata.

Mahutite nivood sooviti operaatorile esitada protsentides, et tal oleks lihtsam mahutites toimuvat mõista. Mahutites oleva vedeliku taset peab kuvama lisaks SCADA süsteemi ekraanile ka pumbaruumis oleval signaaltulede paneelil. See on vajalik, kuna operaator ei viibi pidevalt arvuti juures. Tuledepaneelile nõuti iga mahuti kohta nelja erinevat värvi signaallampi: roheline, valge, kollane ja punane. Seda eesmärgiga anda operaatorile teada, kas nivood mahutites on vastavalt värvidele normaalsel, kõrgel või ohtlikul tasemel.

Mitsubishi kontroller valiti, kuna ettevõttel on nendega suured kogemused ning seni on need end hästi tõestanud (vt. punkt 2.5). Visualiseerimisrakenduse loomiseks kasutati IX SCADA nimelist tarkvaratööriista peamiselt hinna tõttu. Ülesanne oli muuta see kallimate SCADA tööriistadega võrdväärseks. Maaletooja sõnul pole IX SCADAle varem vähemasti Eestis punktis 4.1 kirjeldatud lisavõimalusi juurde programmeerida üritatud.

Projekti raames valmis juhend MODBUS mooduli GX IEC Developer programmeerimiskeskkonnas seadistamiseks ja Mitsubishi Q-seeria kontrolleriga kasutamiseks. Mitsubishil on vastav juhend ainult vanemale programmeerimiskeskkonnale GX Developer.

**Esimene** põhiosa peatükk annab üldise ülevaate programmeeritavatest loogikakontrolleritest. Kirjeldatakse levinumaid programmeerimiskeeli, kontrolleri riistvara, ajalugu ning tuntumaid andmeside protokolle.

**Teises** põhiosa peatükis antakse ülevaade antud projektis kasutatud kontrolleri programmist ning selgitatakse selle tööpõhimõtet. Lisaks selgitatakse Mitsubishi Q-seeria kontrolleri MODBUS mooduli seadistamist.

**Kolmandas** põhiosa peatükis keskendutakse mahutipargi visualiseerimisrakendusele. Ekraanitõmmiste abil selgitatakse, kuidas ja mida operaator antud SCADA süsteemi abil teha saab.

# <span id="page-9-0"></span>**2. PROGRAMMEERITAV LOOGIKAKONTROLLER**

Programmeritav loogikakontroller (*programmable logic controller* ehk PLC) on olemuselt eriotstarbeline arvuti, mida kasutatakse elektromehaaniliste protsesside automatiseerimisel. Kasutatakse neid igat liiki tootmisettevõtetes ning tänapäeval ka üha enam hoonetes kütte ja ventilatsiooni juhtimiseks.

Joonisel 2.2 on näidatud üks sõjatööstuse poolt tellitud varajasemaid arvuteid aastast 1944, mis kandis endas PLC ideed, kuid vastavalt ajastule oli võimeline vaid paariks arvutusoperatsiooniks. Peamiselt kergemad matemaatilised tehted ja andmete printimine.

PLCde kasutuselevõtuks andis tõuke USA autotööstus, kus kuuekümnendatel vahetusid uued mudelid üle aasta. Releedel põhineva automaatika ümberhäälestamine oli aeglane protsess. Lisaks sellele oli sellise automaatika juures ääretult keeruline tuvastada viga. Suuremates süsteemides võis releeautomaatika rikkeotsing kesta tunde. Niisiis tuli välja mõelda midagi paremat, milleks osutuski PLC. General Motorsi tellimusel loodi firma Modicon poolt aastal 1968 maailma esimene loogikakontroller Modicon 084 [8]. Kontrolleri pilt on joonisel 2.1. Esimesi kontrollereid programmeeriti releeloogikas.

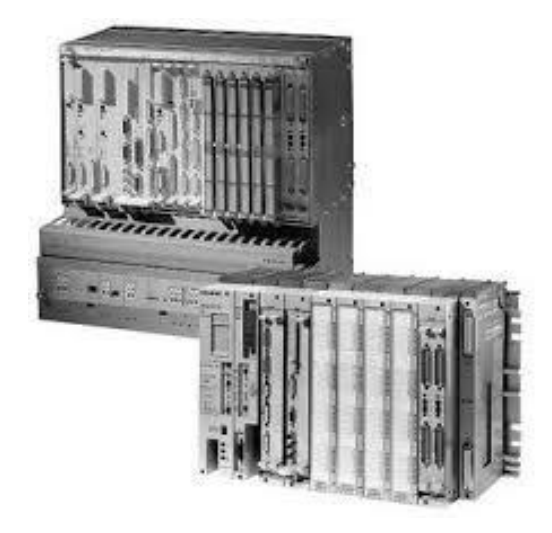

Joonis 2.1. Maailma esimene PLC, Modicon 084 [9]

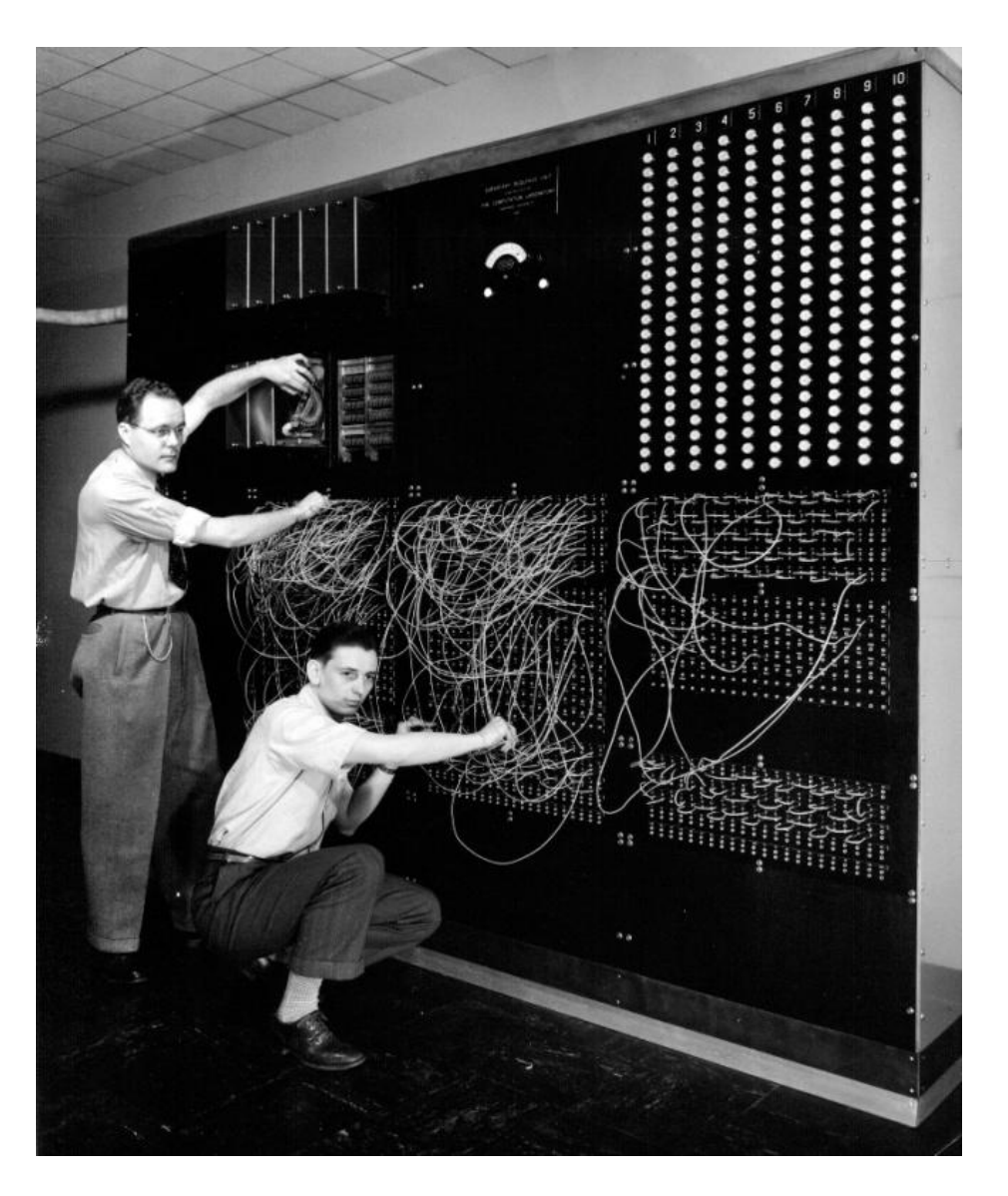

Joonis 2.2. 1944 aasta Harvard MK 1 [9]

Programmjuhtimine on selline automaatjuhtimine, kus juhtimine toimub mingisuguse varem koostatud eeskirja ehk programmi järgi. Selle läbiviimiseks on vaja kaht tüüpi vahendeid, millest üks on programm ise ja teine riistvara. Programmis sisalduvad instruktsioonid riistvarale.

Kontrollerid jaotuvad kaheks: riist- ja tarkvarakontrollerid [7]. Esimesed põhinevad süsteemi toimimisel vastavalt sellele, kuidas selle elektrilised, pneumaatilised ja mehaanilised elemendid omavahel ühendatud on. Seda kasutatakse sellistel juhtudel, kus töömasina mistahes ümberprogrammeerimine ei tule kõne alla ning töö nõuab spetsiaalse kontrolleri väljatöötamist. Tarkvarakontrollerid põhinevad kontrolleri mälus oleval programmil, mida muutes saab PLC väljundeid ümber häälestada [7]. PLC ajaloo algusaastatel oli kontrolleri ülesanne ühendada sisendid väljunditega vastavalt ettesöödetud programmile. See põhines

binaarloogikal, kus on kaks olekut: null ja üks. Olek null tähendab mitteaktiivset olekut ja olek üks vastupidist.

1970ndatel aastatel toimus arvutite odavnemine. Samuti muutusid nad töökindlamaks ja kompaktsemaks. Hind langes kümnelt tuhandelt dollarilt viiesajale. 1980ndatel lisandusid kontrollerid, mis mõistsid lisaks binaarsignaalidele ka analoogsignaale. Analoogsignaal on lõpmatu arvu olekutega pidev signaal, mida on igal ajahetkel võimalik mõõta.

#### <span id="page-11-0"></span>**2.1. Kontrolleri riistvara**

**Keskjuhtimismoodulit** võib vaadelda kui PLC aju, mis võtab vastu sisenditest saadud info, töötleb seda informatsiooni juhtimisprogrammi järgi ning lülitab selles etteantud väljundeid. Lisaks sellele vastutab see andmeside eest kõikide lisamoodulite, programmeerimisseadme, HMI ja lisaseadmetega, mis antud juhul on ühendatud üle MODBUS ja PROFIBUS protokolli.

Kasutatud keskjuhtimismoodulil Mitsubishi Q03UDECPU on lüliti kontrolleri režiimi valikuks. Valikuid on kolm: Run, Stop, Reset. Esimene neist käivitab programmi, teine peatab ja kolmas teeb kontrolleri mälule reseti. Programmi saab laadida nii asendi "Run" kui "Stop" korral. Nimelt laadimisel peatatakse kontroller programmselt. MODBUS konfiguratsiooni sisse laadides on vaja meeles pidada, et seda tüüpi protsessorile on pärast laadimise õnnestumist tingimata vaja reset teha. Vastasel juhul ei pruugi MODBUS moodul muudatustest aru saada ja läheb häiresse.

**Toiteplokk** muudab 230VAC pinge 24VDC pingeks ning annab selle piki alusplaati (alusplaat on näidatud joonisel 2.3) edasi kõigile kontrolleri moodulitele [3]. Lisaks toitele edastatakse mööda alusplaati ka informatsiooni protsessorisse.

**Digitaalse sisendmooduli** sisenditel on kaks võimalikku olekut, 0 (0 V) ja 1 (24 V) [2]. **Digitaalse väljundmooduli** väljunditel on samuti võimalikud olekud loogiline null ja üks. Nendele vastavad pinged 0 ja 24 V. **Analoogmooduli** sisendid on 0-10V [6]. Analoogmoodul on 12 bitiline ja kaheksa kanaliga [6]. Digitaalsetel sisend- ja väljundmoodulitel on vastavalt 16 sisendit või väljundit [1].

Joonisel 2.3 on näidatud Mitsubishi Q-seeria kontrolleri alusplaat koos punast värvi toiteplokiga Q61P. Alusplaate on erinevates suurustes. Antud eksemplarile saab paigutada lisaks keskjuhtimismoodulile ja toiteplokile kuni 8 lisamoodulit. Keskjuhtimismoodul peab olema paigutatud pesasse number 2, pesas number 1 oleva toiteploki kõrvale. Ülejäänud moodulite paigutamise järjekord ei ole oluline.

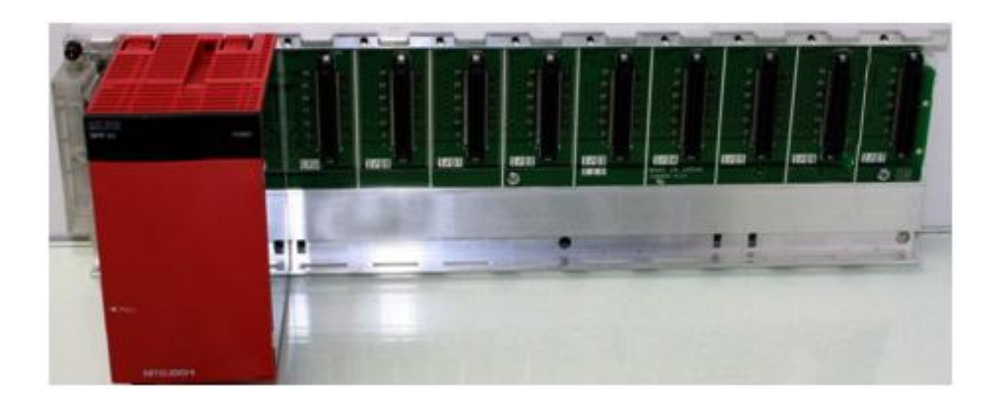

Joonis 2.3. Mitsubishi Q-seeria kontrolleri alusplaat, koos toiteploki Q61P-ga [1]

I/O-de adresseerimine sõltub sellest, kuidas moodulid on alusplaadile paigutatud. Näiteks PROFIBUS moodul käivitatakse programmselt seades väljundi Y00 aktiivseks. See kehtib vaid juhul, kui antud moodul on vasakult lugedes kolmandas pesas keskjuhtimismooduli paremal küljel. Juhul, kui antud moodul paigaldada astme võrra paremale, tuleb tema käivitamiseks kirjutada juba väljund Y20 (joonis 2.4) [4].

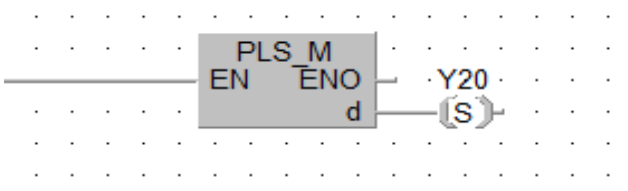

Joonis 2.4. PROFIBUS moodulile käivituskäsu andmine väljundit Y20 aktiivseks seades

# <span id="page-12-0"></span>**2.2. Kontrollerite tüübid**

Tänapäevaseid kontrollereid saab jagada sõltuvalt protsessori ehitusest ja sellest, kuidas ta on teiste moodulitega ühendatud, erinevatesse gruppidesse [11]:

- Kompakt-PLC,
- Moodul-PLC.
- Kassett-PLC,
- Kasutajaliidesega PLC,
- Tööstusarvuti.

Kompakt-PLC on näiteks Mitsubishi Alpha seeria kontroller (joonis 2.5). Sellele PLC tüübile on iseloomulik, et nii protsessor kui sisend- ja väljundmoodulid paiknevad ühes väikeses kestas. Sisendite ja väljundite arv on üldjuhul limiteeritud paarikümne sisendi ja väljundiga. Selliseid PLCsid on soovitatav kasutada väiksemates süsteemides. Näiteks kui on soov luua omale koju taskukohane ja tagasihoidlik hooneautomaatika. Kompaktkontrolleriga võib asendada automaatikat, mis on lahendatud releedega. Veel võib taolist kontrollerit kasutada varuna, kui peamine, suurem kontroller, mingil põhjusel rikki läheb. Näiteks Saku Kannikese reoveepumplas on lahendatud peamise kontrolleri väljalangemisel ohutuse tagamine nii, et väike kompakt-PLC võtab ülesanded üle ning suudab läbi viia peamised ülesanded selliselt, et ei teki ohtu keskkonnale.

Moodul-PLCde hulka kuulub Mitsubishi FX seeria (joonis 2.6). See koosneb erinevatest moodulitest (toiteplokk, protsessor, sisend- ja väljundmoodulid jne). Sellised kontrollerid on palju võimsamad kui kompakt-PLCd. Maksimaalne sisendite ja väljundite arv on suurem,samuti on reeglina moodul-PLCd suurema programmimäluga kui kompaktkontrollerid.

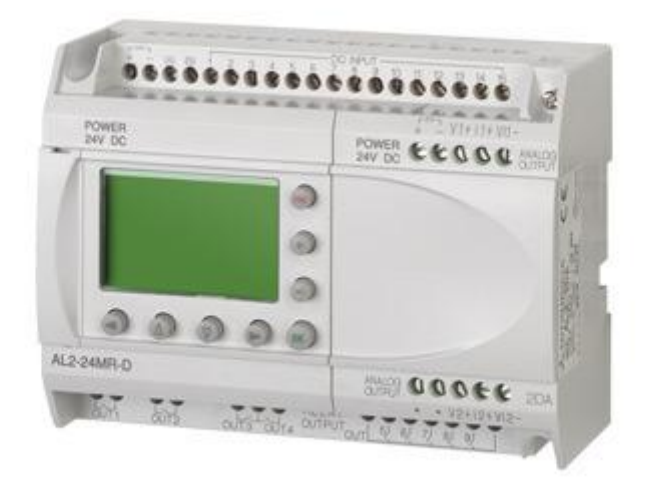

Joonis 2.5. Kompakt-PLC Mitusbishi Alpha [1]

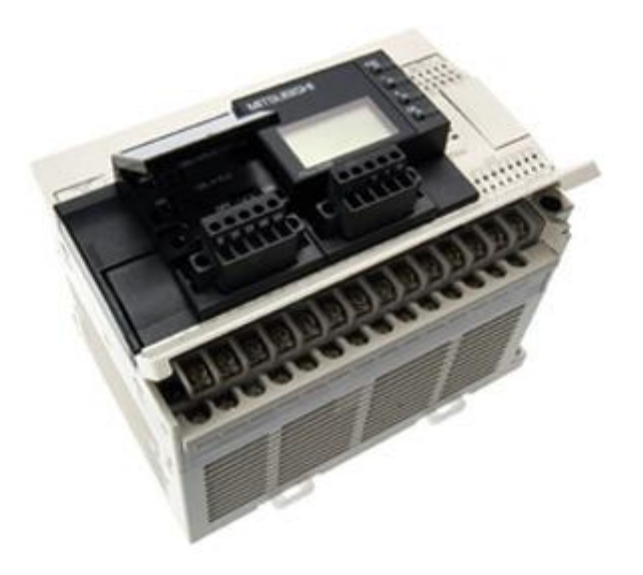

Joonis 2.6. Moodul-PLC Mitsubishi FX-seeria kontroller [1]

Kassett-PLC meenutab oma olemuselt moodul-PLCd. Peamiseks eeliseks on kiirem andmeside PLC moodulite vahel ja reeglina ka suurem programmimälu. Tänapäeval on vahe nende kahe PLC tüübi parameetrite vahel vähenenud, kuid siiski märgatav. Kassett-PLC koosneb erinevatest kassettidest, mis alusplaadile kinnitatakse. Alusplaadi abil toimub andmeside ja toitepinge edasikandmine erinevate plaadile kinnitatud PLC moodulite vahel. Kassett-PLCde hulka kuulub antud projektis kasutatud Mitsubishi Q-Seeria kontroller (joonis 2.7).

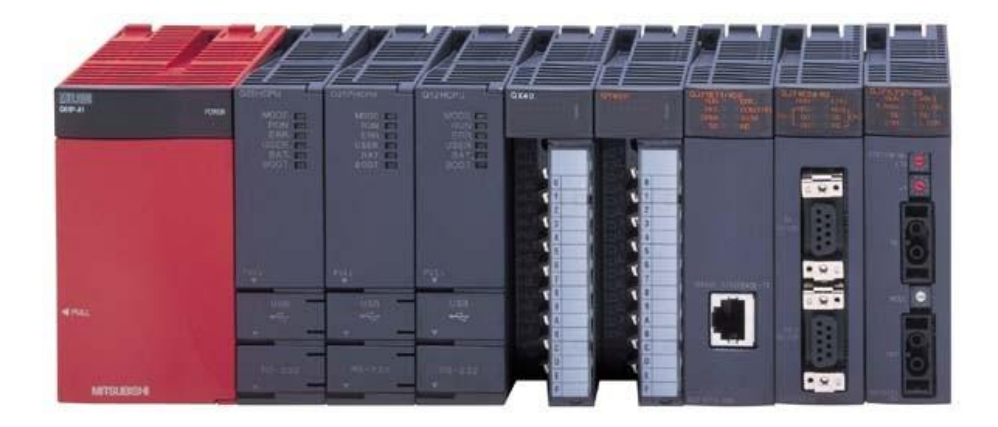

Joonis 2.7. Kassett-PLC Mitsubishi Q-seeria [17]

Tööstusarvuti on võimsam kui eelpool nimetatud PLCd. Olemuselt on ta modifitseeritud emaplaadiga arvuti, millele on loodud PLC funktsionaalsus. Võrreldes tavalise arvutiga on nad palju vähemate liikuvate osadega ja projekteeritud töötama palju karmimates tingimustes.

Kõvaketas võib olla üles ehitatud mälukaartidele. Miinusena võib välja tuua, et arvutid arenevad kiiresti ning varuosi võib tulevikus olla keeruline leida. Spetsiaalsetel tööstusarvutitel on see probleem osaliselt lahendatud sellega, et antakse garantii varuosade saadavuse kohta mingiks kindlaks hulgaks aastateks [13].

## <span id="page-15-0"></span>**2.3. PLC programmeerimiskeeled**

Rahvusvaheline standard PLC programmeerimiskeeltele on IEC 61131-3 [12].

#### <span id="page-15-1"></span>**2.3.1. Käsulist**

Käsulistis või lühemalt ILis (*instruction list*) programmeerimine võib esmapilgul tunduda ülejäänutest raskem. Tegelikult annab IL koodist hea ülevaate vastupidiselt näiteks kontaktaseskeemile (vt. Peatükk 2.3.2) , milles ühe ülesande kirjutamine võtab enda alla liialt suure osa ekraanist. Eriti siis, kui on palju hargnemisi.

Näide ILis kirjutatud koodist:

A I0.1 A I0.2 S 01.0 O I0.2 O I0.3 S Q1.1

Tähised:

A: *AND* – lüli

 $O: OR - I$ üli.

S: *Set –* kui tingimused on täidetud, seatakse väljund üheks.

Antud programm töötab järgmiselt: kui sisendid I0.1 ja I0.2 on aktiivsed, siis väljund Q1.0 saab väärtuseks loogilise ühe. Väljundi Q1.1 muutub aktiivseks, kui vähemalt üks sisenditest (I0.2 või I0.3) on aktiivne.

#### <span id="page-16-0"></span>**2.3.2. Kontaktaseskeem**

Üks levinuimaid ja esimesi PLC programmeerimiskeeli on kontaktaseskeem või lühemalt LD (*ladder diagram*)*.* Näide programmeerimiskeelest LD on toodud joonisel 2.8.

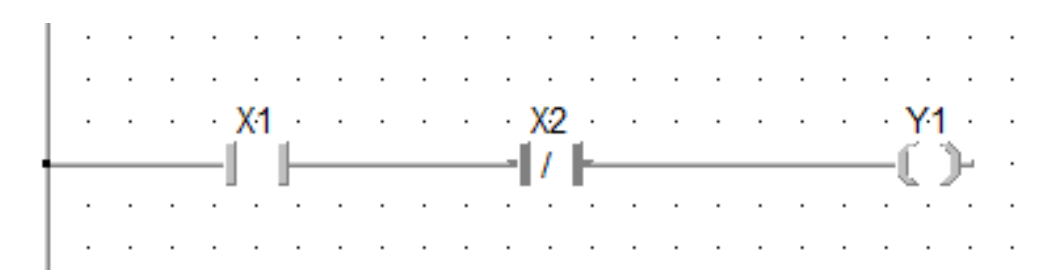

Joonis 2.8. Programmeerimine keeles LD

Elementide selgitused:

- X1 normaalselt avatud kontakt,
- X2 normaalselt suletud kontakt,
- Y1 väljund.

Väljund Y1 on aktiivne, kui sisendi X1 väärtus on loogiline üks ja sisendi X2 väärtus loogiline null.

#### <span id="page-16-1"></span>**2.3.3. Funktsiooniplokkskeem**

Programmeerimiskeeltest üks uuemaid on funktsiooniplokkskeem. Lühemalt FBD ( *function block diagram* ). Mälu kasutab see keel samas rohkem kui LD või IL. Sellele saab kinnitust, kui FBDs kirjutatud programm ILi tõlkida. Sellisel juhul on näha, et programmis on hulgaliselt asjatuid hüppeid. Joonisel 2.9 on toodud näide programmeerimisest keeles FBD.

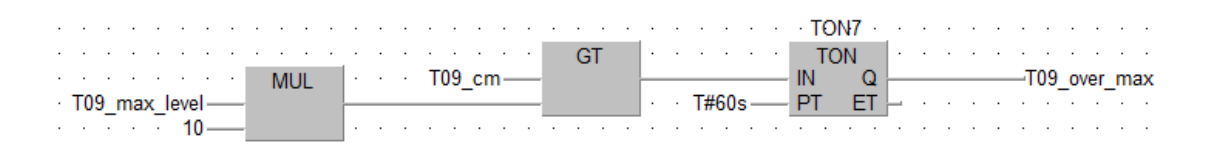

Joonis 2.9. Programmeerimine keeles FBD

Joonisel 2.9 esitatud programmis korrutatakse registris nimega T09\_max\_level paiknev väärtus läbi arvuga 10. Seejärel võrreldakse tulemust registris nimega T09\_cm paikneva väärtusega. Kui viimasena nimetatu omab suuremat väärtust ja selline olukord püsib üle ühe minuti, muutub väljund nimega T09\_over\_max aktiivseks.

#### <span id="page-17-0"></span>**2.3.4. Järjestatud funktsioonide kaart**

Järjestatud funktsioonide kaart või lühemalt SFC (*Sequential function chart*) koosneb tingimus- ja operatsiooniplokist. Operatsiooniplokis on kirjeldatud ülesanded, mida kontroller läbi viima peab. Näiteks, milline väljund sisse lülitada. Tingimusplokis esitatakse tingimused, mille täitmise korral programmis edasi liigutakse. Näide joonisel 2.10.

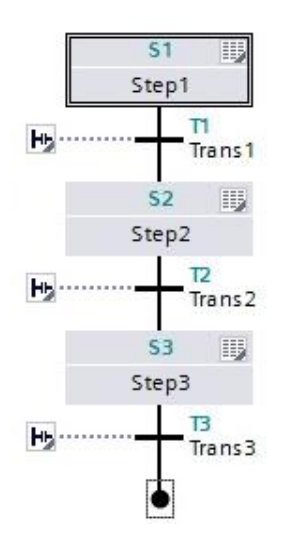

Joonis 2.10. Programmeerimine keeles SFC

Joonisel 2.10 on operatsiooniplokid tähistatud kui Step 1…3 ning tingimusplokid kui Trans 1…3.

#### <span id="page-17-1"></span>**2.4. Tööväljavõrgud**

Tööväljavõrkude peamine eesmärk on andmevahetus sensorite, täiturite ning seadmete nagu näiteks PLC vahel. Tööväljavõrkude põhiomadused on lihtne struktuur, kiire andmeedastus ja võimalus tekitada andmeside eri tootjate seadmete vahel [16].

Levinumad tööväljavõrgud on:

- CAN,
- MODBUS,
- PROFIBUS,
- LonWorks,
- Ethernet/IP,
- BACnet,
- DeviceNet.

Antud projektis olid kasutusel protokollid MODBUS ja PROFIBUS, seega keskendutakse punktides 2.4.1 ja 2.4.2 just neile.

#### <span id="page-18-0"></span>**2.4.1. MODBUS kommunikatsioon**

MODBUS on Modiconi poolt loodud jadaside protokoll, mida esitleti esmakordselt aastal 1979. Selle protokolli peamised plussid on avatud kood ja lai levik. Kõik tootjad saavad seda protokolli kasutada, ilma et peaks maksma [14].

MODBUS andmeside toimub ülem- ja alluvseadme (*master* ja *slave*) vahel. Antud projektis on ülemseadmeks PLC ja alluvseadmeks Rosemount Tank Master radar, mille ülesandeks on saada PLCsse mahutite kohta andmeid. Igal alluvseadmel on unikaalne aadress vahemikus 1- 247. Antud projektis on mahutid jaotatud kahte gruppi, mis koosnevad mõlemad kolmest mahutist: T09, T11, T13 ja T10, T12, T14 (vt. joonis 2.11). PLC näeb seega vaid kahte alluvseadet, mitte kuut. Sellega väheneb andmete edastuseks kuluv aeg.

Andmevahetus toimub sõnumite abil, mille struktuur koosneb neljast elemendist: alluvseadme aadress, funktsioonikood, andmed ja kontrollsumma. Vastavalt funktsioonikoodile loetakse või kirjutatakse andmeid (tabel 2.1).

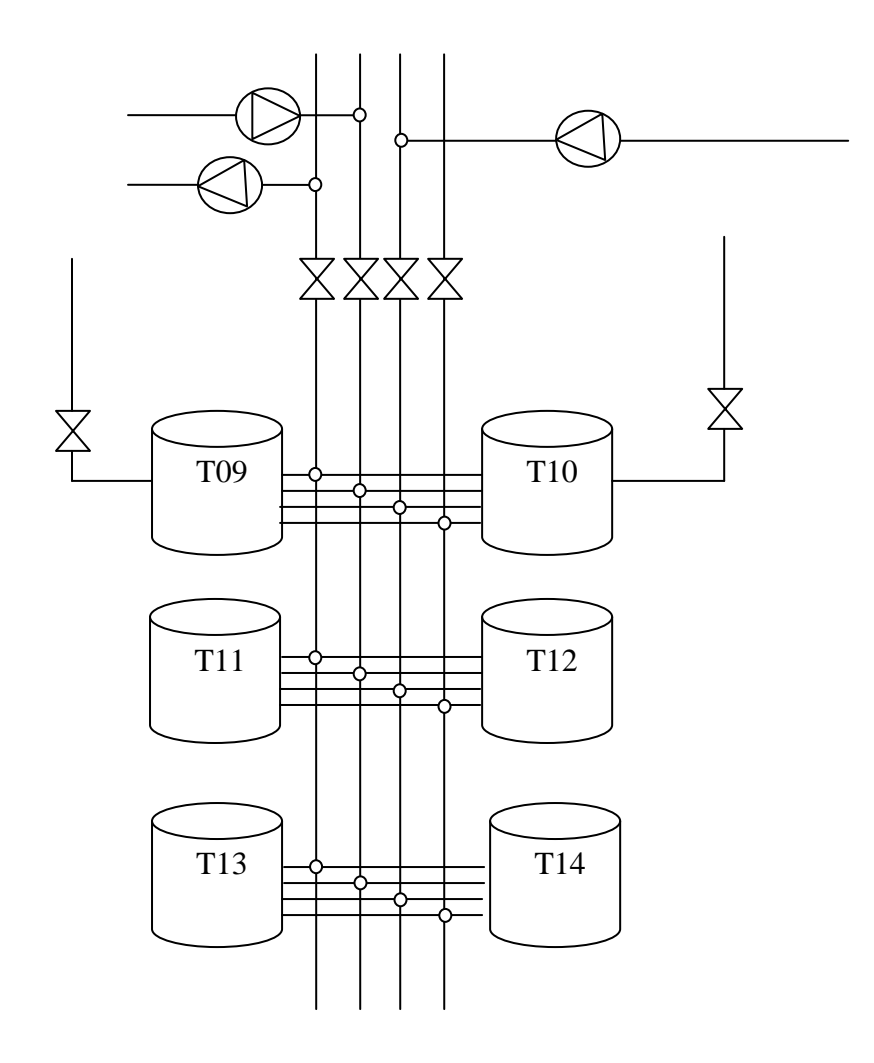

Joonis 2.11. Mahutite paiknemine

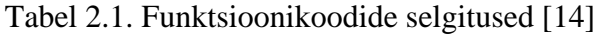

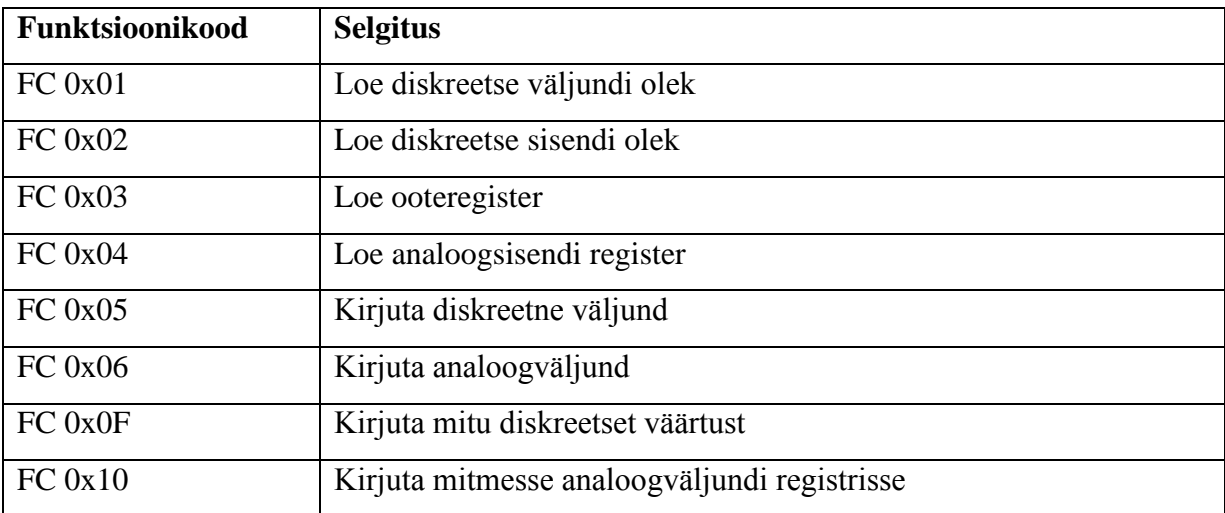

#### <span id="page-20-0"></span>**2.4.2. PROFIBUS kommunikatsioon**

PROFIBUS kommunikatsiooni tutvustati esmakordselt aastal 1989. See baseerub universaalsetel rahvusvahelistel standarditel ja vastab avatud süsteemi nõuetele [15]. PROFIBUS jaguneb kolmeks eri protokolliks: DP, FMS ja PA. Esimene neist sobib andmevahetuseks kontrolleri ja täiturite vahel. FMS on mõeldud andmesideks kahe PROFIBUS ülemseadme vahel ning PA kasutuseks protsessiautomaatikas [16].

Antud projektis on kasutusel PROFIBUS DP, mida kasutatakse PLC ja mootorsiibrite vahel ühenduse loomiseks. Lühendi DP võib pikemalt välja kirjutada kui detsentraliseeritud perifeeria. See tähendab, et hajusalt paiknevad seadmed on ühendatud keskse kontrolleriga kiire jadaühenduse kaudu. Seadmed jaotuvad ülemseadmeteks ja alluvseadmeteks. Ülemseade saadab alluvseadmetele päringuid ning alluvseadmed vastavad neile.

Selles projektis kasutati PLC ja mootorsiibrite vahel ühenduse loomiseks programmi PROFIBUS DP Configurator. Antud programmi laaditakse seadmete GSD failid (sisaldavad informatsiooni seadme parameetrite kohta) ning määratakse FDL (Field Bus Data Link) aadress.

## <span id="page-20-1"></span>**2.5. PLC valimine**

PLCd valides tuleb esmalt kindlaks teha, mitu sisendit ja väljundit süsteem vajab. Selleks tuleb elektriskeemilt kokku lugeda kõik sisendid ja väljundid (I/O punktid). I/O punktidest koostatakse tabel. Antud projekti I/O punktid võtab kokku tabel 2.2.

Selgitused:

- DO digitaalne väljund,
- $\bullet$  DI digitaalne sisend,
- DIA digitaalne sisend häirele,
- $\bullet$  AI analoogsisend,
- AO analoogväljund.

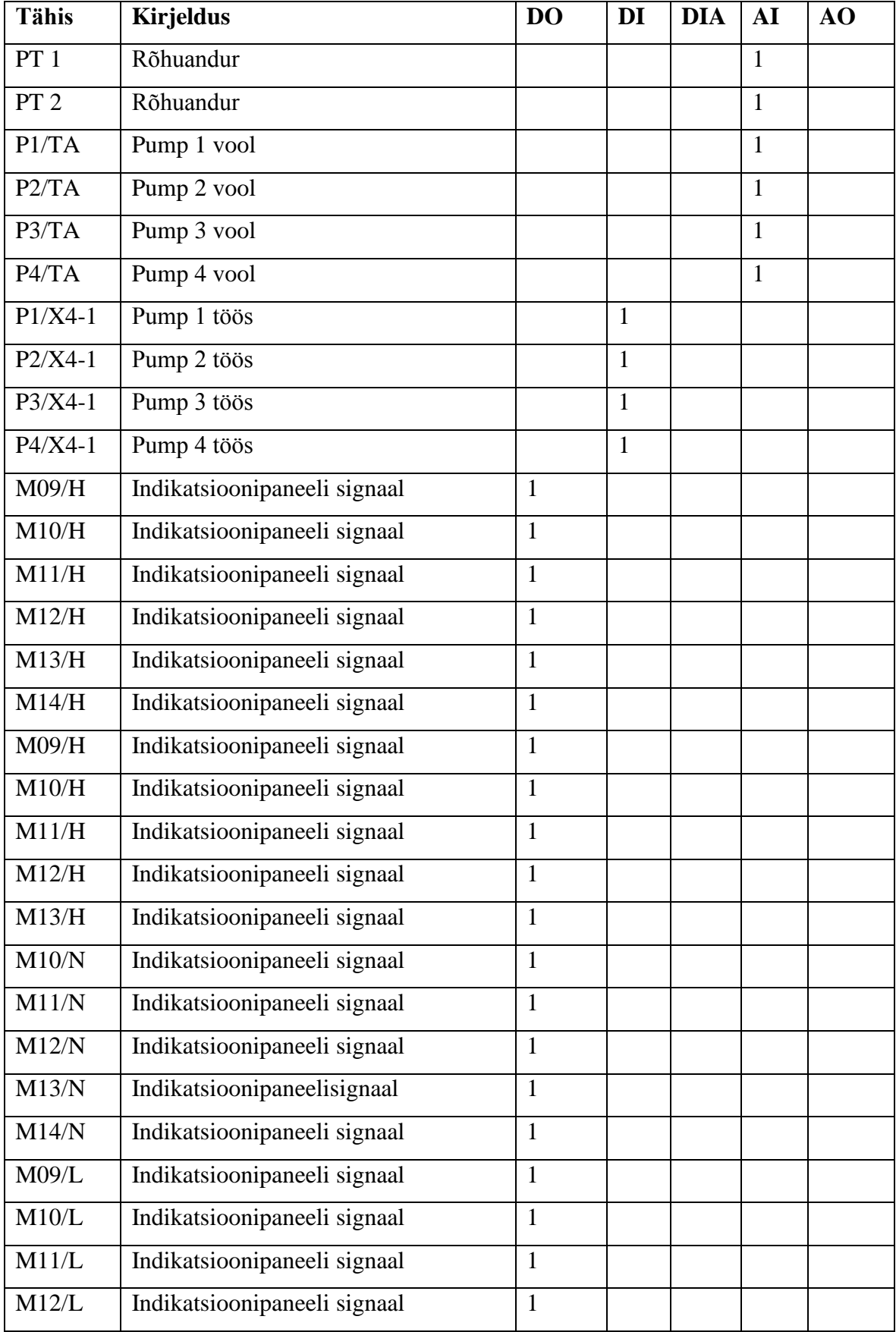

# Tabel 2.2. I/O punktid

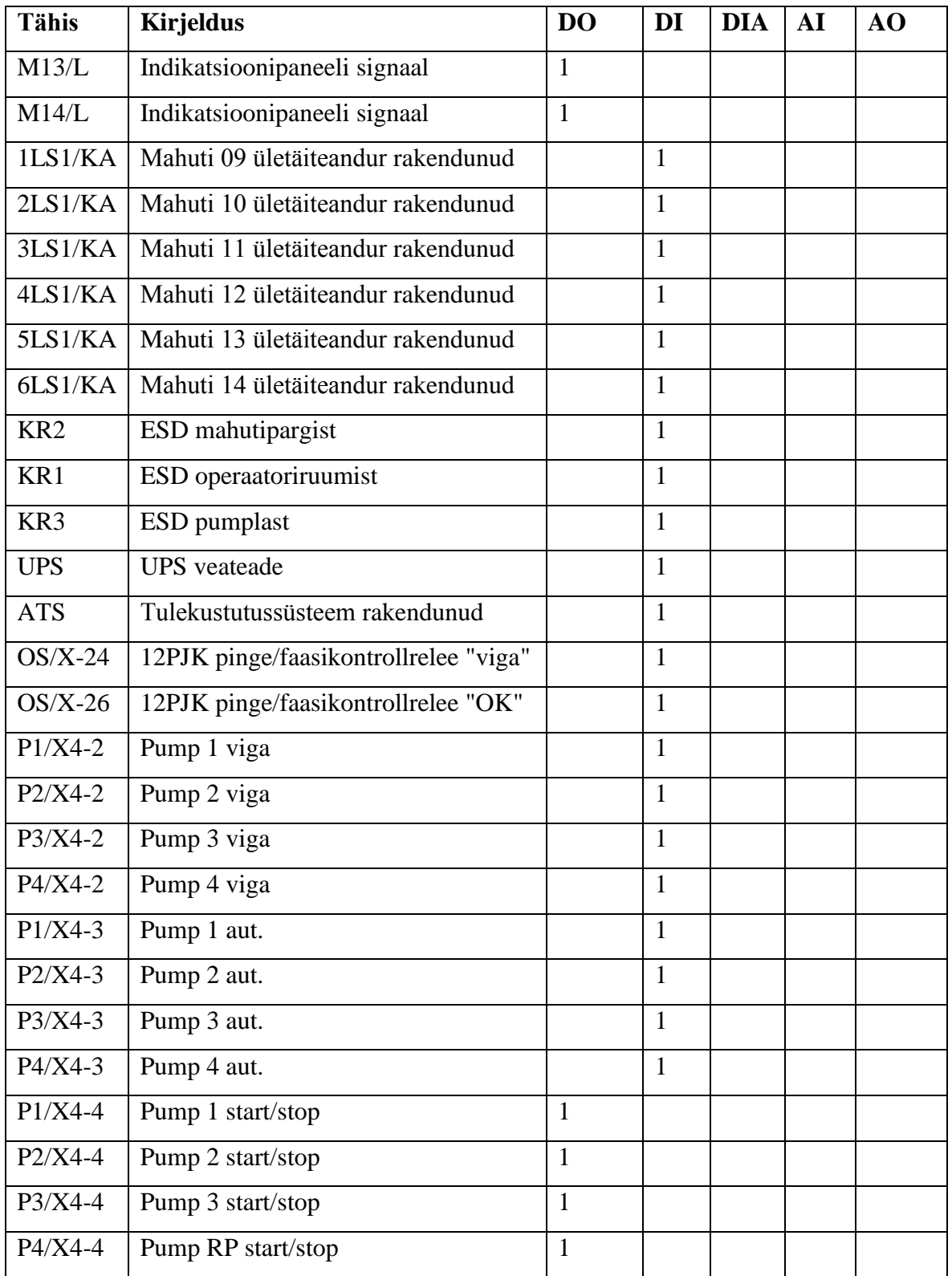

Lisaks tuleb määrata kindlaks, kas juhitakse mingeid täiturseadmeid, millel on andmeside. Kui jah, siis tuleb teha kindlaks, kui kaugel nad kontrollerist asuvad ning millist andmesideliiki antud olukorras praktilisim kasutada oleks. Enne PLC valikut oleks hea, kui käepärast oleks võtta varem mainitud elektriskeemid ja juhitavate masinate kasutusjuhendid. Sellisel juhul saab anda täpseima hinnangu kontrolleri ja vajalike lisamoodulite osas [10].

Kindlasti on oluline parameeter ka hind. Samas tasub odavamat kontrollerit valides olla ettevaatlik. Nimelt võib juhtuda, et esialgu sobilik tundunud väiksemate võimalustega PLC tuleb lisandunud soovide rahuldamiseks suurema ja kallima vastu vahetada. Sellisel juhul on ostetud juba ühe kontrolleri asemel kaks. Lisaks tuleks eelistada kvaliteetsemat toodet. Vastutusrikaste protsesside korral võib kehvema kontrolleri rike minna maksma mitu korda rohkem kui PLC enda maksumus.

Oluline on ka korraliku tehnilise toe olemasolu. Nii mõnelgi juhul võib osutuda, et kontrolleri käsiraamat on kas segane või selles on erinevatel põhjustel lihtsaid asju keeruliselt seletatud. Sellisel juhul on väga hea, kui on võimalik tehniliselt toelt telefoni teel operatiivselt info saada.

Antud projektis valiti kontrolleriks Mitsubishi Q-seeria mudel. Hinna poolest on see peaaegu võrdne analoogse Siemens S7-1500 kontrolleriga (vt. tabel 2.3). Küll aga oleks tulnud Siemensi kontrollerit valides programmeerimiseks osta selleks vajaliku tööriista TIA PORTALi litsents, mis maksab 305€. Mitsubishi kontrolleri programmeerimise jaoks oli juba olemas tarkvaralitsents nimega GX IEC Developer.

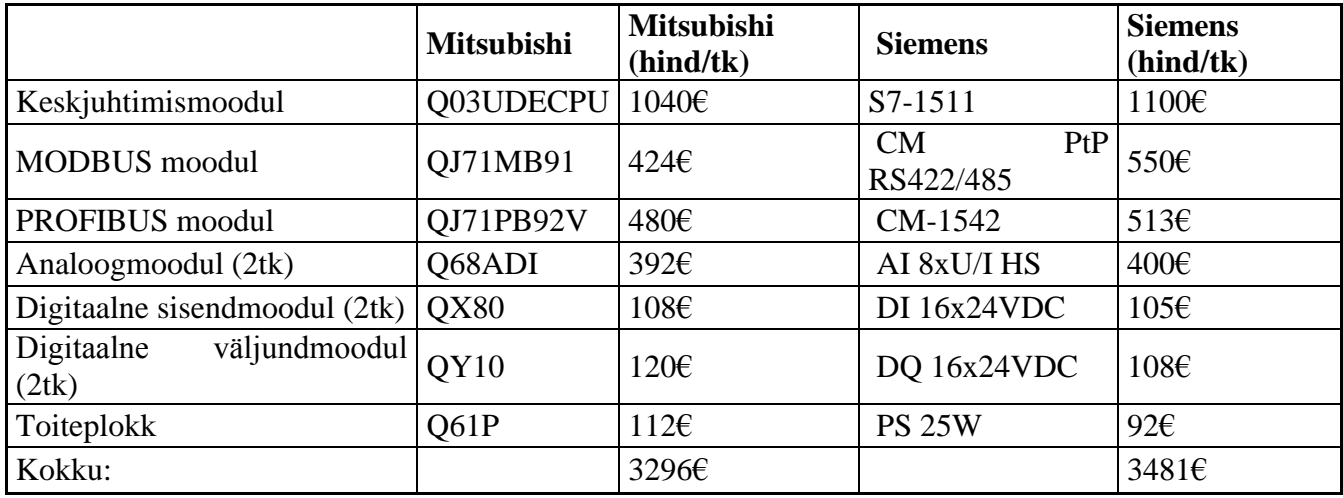

Tabel 2.3. PLC hinnad

# <span id="page-24-0"></span>**3. KONTROLLERI SEADISTAMINE JA PROGRAMMEERIMINE**

Kontrolleri programm loodi keskkonnas GX IEC Developer 7.04. Selles on oluline teada õigeid sisendite ja väljundite aadresse. Näiteks, kui esimene sisendmoodul asub pesas nr 1, on tema esimese sisendi aadress X00. Kui ta asub pesas 3, võib selleks olla hoopis X30 või X40 olenevalt, millised on temale eelnevad moodulid. Seda, millist aadressi kasutada, saab vaadata *system monitor*'ist (joonis 3.1). Enne, kui *system monitor*'ist adresseerimist täpsustada, on vaja *ModuleConfiguration*'is seadistada, millises järjekorras kontrolleri moodulid alusele paigutatud on (joonis 3.3). GX IEC Developeri miinusena võib välja tuua, et puudub juhend MODBUS mooduli kasutamiseks, seetõttu koostati see projekti raames (vt. punkt3.1).

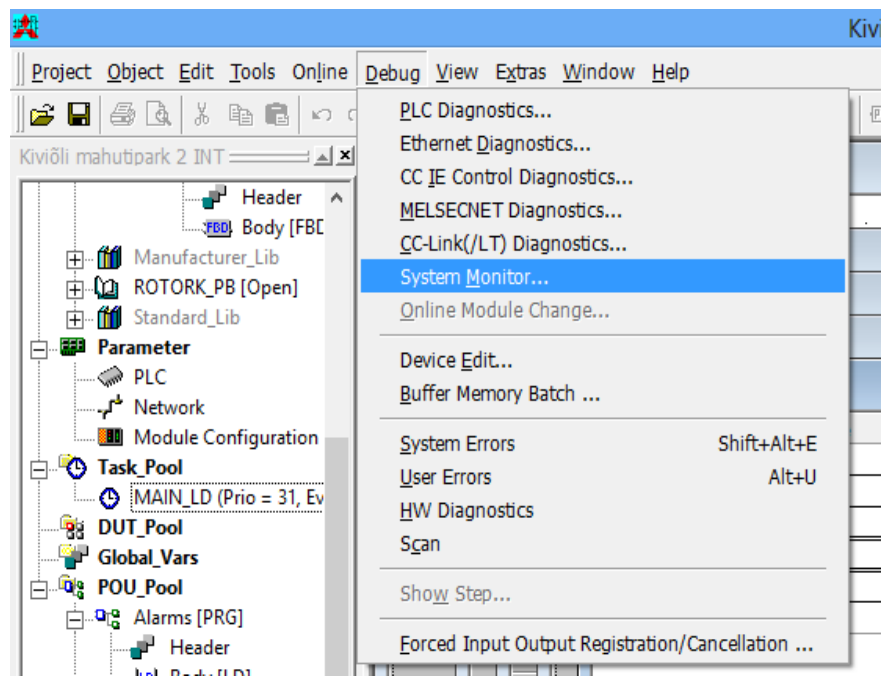

Joonis 3.1. System Monitor

Kontrolleri programm koostati selliselt, et MODBUS ja PROFIBUS moodulite abil saadud andmeid oleks võimalik SCADAs korrektselt esitada. MODBUS moodulist saadud komakohaga numbrid korrutatakse programmis läbi kas kümne või tuhandega olenevalt sellest, mitut koma kohta SCADAs näha tahetakse. Seejärel saadud arv ümardatakse

täisarvuks. See on vajalik, kuna komakohaga arvu SCADAsse otse ülekandmine osutus probleemseks. SCADAs jagatakse komakoha saamiseks kontrollerist saadud andmed taas vastavalt kas kümne või tuhandega.

Kontrolleri programmis toimub häireolukorra tuvastamine. Häiresignaal tekib, kui häireolukord on olnud aktiivne vähemalt kuuskümmend sekundit. Häire jääb SCADA logisse ning ei kao ekraanilt enne, kui operaator on vajutanud nuppu, mis annab süsteemile teada, et häiret on märgatud. Kui mõni seade on häire tõttu seiskunud, on vaja see pärast alarmi kadumist käsitsi taaskäivitada.

PLC programmi üks eesmärkidest on pumpade juhtimine. Nimelt, kui on saavutatud häirenivoo (6870mm) ükskõik millises mahutis, jäävad kõik pumbad seisma. Samuti otsustatakse selle üle, kas pumpasidon lubatud käivitada. Pumpasid on võimalik juhtida mahutitenivoode järgi. Näiteks mahutist T12 mahutisse T14 pumbates jälgib programm, et mahutis T12 ei muutuks nivoo liialt madalaks ega mahutis T14 liialt kõrgeks (mahutite paiknemine on kujutatud joonisel 2.11). Programm võib jälgida ka ainult mahuti ülemist või alumist kindlaks määratud nivood. Kolmas variant on pumpasid käivitada nivoo kontrollita.

Programm võrdleb mahutite nivoosid operaatori poolt sisestatud väärtustega. Kui põlevkiviõli tase on liiga kõrge või veenivoo etteantud piiridest väljas, saadetakse kontrolleri väljunditesse vastavad signaalid, mis süütavad lambid tuledepaneelil. Tuledepaneelil on kokku 24 signaallampi, mis annavad üldise hinnangu kõigis kuues mahutis toimuvale. Tuledepaneel paikneb pumplas, et ka seal oleks info mahutites toimuva kohta olemas.

PLC programm koosneb erinevatest alamprogrammidest, mis *Task Pool*'is (joonis 3.2) omavahel kokku seotakse. *Task Pool*'is võib olla erinevaid *task*'e. Antud juhul on seal vaid üks *task*, MAIN\_LD. Alamprogrammide järjestus *task*'is omab tähtsust. Kõige ülemine alamprogramm käivitatakse kontrolleri poolt esimesena ja kõige alumine viimasena.

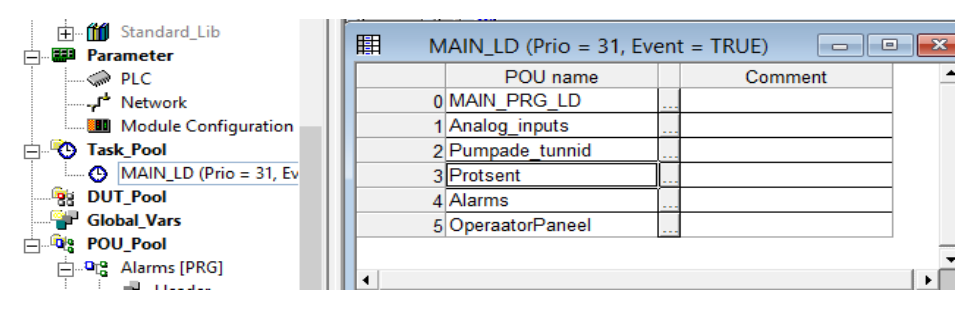

Joonis 3.2. *Task Pool'*is avatud *task* MAIN\_LD

| 輿                                                                     |                                           |                                                      |             |                                                  | Kiviõli mahutipark 2 INT - GX IEC Developer - Rotork [I |                           |
|-----------------------------------------------------------------------|-------------------------------------------|------------------------------------------------------|-------------|--------------------------------------------------|---------------------------------------------------------|---------------------------|
| Project Object Edit Tools Online Debug View Extras Window Help        |                                           |                                                      |             |                                                  |                                                         |                           |
| G B & B   X B B   ~ ~   G @   #   \$ M H   @ F   C & & &   @ @ @ @    |                                           |                                                      |             |                                                  |                                                         |                           |
| Kiviõli mahutipark 2 INT $\frac{\mathbf{x} - \mathbf{x}}{\mathbf{x}}$ | <b>FBD</b>                                |                                                      |             |                                                  | Analog_inputs [PRG] Body [FBD]                          |                           |
| Header A                                                              |                                           |                                                      |             |                                                  |                                                         |                           |
| <b>FBD</b> Body [FBE                                                  |                                           |                                                      |             |                                                  | <b>Module Configuration</b>                             | $\boldsymbol{\mathsf{x}}$ |
| m<br>Manufacturer_Lib<br>田                                            |                                           |                                                      |             |                                                  |                                                         |                           |
| () ROTORK_PB [Open]<br>中                                              | Slot                                      | Module Type                                          | Module Name |                                                  | Path for configuration file                             | ▲                         |
| <b>ff</b> Standard_Lib<br>ஈ                                           | <b>PLC1</b> PLC                           |                                                      |             | $\overline{\phantom{a}}$                         |                                                         |                           |
| FE E<br><b>Parameter</b><br>F                                         | Intelli.<br>O                             | $\overline{\phantom{a}}$                             |             | $\overline{\phantom{a}}$                         |                                                         |                           |
| <b>ON PLC</b>                                                         | Intelli.                                  | $\overline{\phantom{a}}$                             |             | $\overline{\phantom{a}}$                         |                                                         |                           |
| Network <sup>+</sup> 4                                                | $\overline{2}$<br>Input<br>$\overline{3}$ | $\overline{\phantom{a}}$<br>$\overline{\phantom{a}}$ |             | $\overline{\phantom{a}}$                         |                                                         |                           |
| <b>Module Configuration</b>                                           | Input<br>$\overline{4}$<br><b>Output</b>  | $\blacktriangledown$                                 |             | $\blacktriangledown$<br>$\overline{\phantom{a}}$ |                                                         |                           |
| <b>C</b> Task Pool<br>F.                                              | 5<br><b>Output</b>                        |                                                      |             | $\overline{\phantom{a}}$                         |                                                         |                           |
| $\Box$ $\bigcirc$ MAIN_LD (Prio = 31, Ev                              | $\overline{6}$<br>Intelli.                | $\overline{\phantom{a}}$                             |             | $\overline{\phantom{a}}$                         |                                                         |                           |
| <b>DUT_Pool</b><br>P.                                                 | $\overline{7}$                            | $\overline{\phantom{a}}$                             |             | $\overline{\phantom{a}}$                         |                                                         |                           |
| æ,<br><b>Global Vars</b>                                              | 8                                         | ▼                                                    |             | $\overline{\phantom{a}}$                         |                                                         |                           |
| <b>De POU_Pool</b><br>Ĥ.                                              |                                           |                                                      |             |                                                  |                                                         |                           |
| . <mark>ு</mark> . Alarms [PRG]<br>⊟                                  |                                           |                                                      |             |                                                  |                                                         |                           |
| Header                                                                | 0K                                        | Cancel                                               |             |                                                  | Configure module                                        |                           |
| <b>ILD</b> Body [LD]                                                  |                                           |                                                      |             |                                                  |                                                         |                           |
| <b>Q<sub>T</sub><sup>o</sup></b> Analog inputs (PRG)                  |                                           |                                                      |             |                                                  |                                                         |                           |

Joonis 3.3. Moodulite järjekorra seadistamise aken (*Module Configuration*)

# <span id="page-26-0"></span>**3.1 Mitsubishi Q-seeria kontrolleri MODBUS mooduli seadistamine**

Kuna GX IEC Developeri kasutamiseks Q-seeria kontrolleri MODBUS mooduliga puudub juhend, võeti ettevõttes vastu otsus teha see ise.

MODBUS moodulil on kaks võimalikku kanalit: CH1 ja CH2. Antud projektis kasutati kanalit CH2, kuna kliendi soov oli andmesideks kasutada MODBUS RS485 protokolli (kiirem kui RS232 ja RS422). Kanal CH1 toetab vaid MODBUS RS232-te. Jooniselt 3.4 on näha andmete automaatse uuendamise parameetrid (*auto refresh setting*). Selles on märgitud ka kõikidest seadmetest küsitavate registrite koguarv [5].

Antud juhul võetakse kanali CH2 kommunikatsiooni parameetrites (*CH2 automatic comm. Parameter*) kindlaks määratud 142 registrit, mille väärtused paigutatakse kontrolleri registritesse alates aadressist D2000 (*PLC side device*). Globaalsete muutujate loetelu, mille väärtusi edastatakse andmesidekanalis, on esitatud joonisel 3.5.

| Auto refresh setting                                          |                                   |                                       |                              |                                    | E<br>$\Box$        |  |
|---------------------------------------------------------------|-----------------------------------|---------------------------------------|------------------------------|------------------------------------|--------------------|--|
| Module information                                            |                                   |                                       |                              |                                    |                    |  |
| MODBUS(R) Module<br>Module type:                              |                                   | Start I/O No.:                        | 0040                         |                                    |                    |  |
| Module model name:<br>QJ71MB91                                |                                   |                                       |                              |                                    |                    |  |
|                                                               |                                   |                                       |                              |                                    |                    |  |
| Setting item                                                  | Module side<br><b>Buffer</b> size | Module side<br>Transfer<br>word count | Module side<br>Buffer offset | Transfer<br>direction              | PLC side<br>Device |  |
| MODBUS is a registered trademark of<br>Schneider Electric SA. | 4096                              | 4096                                  | 0                            | $\rightarrow$                      |                    |  |
| CH1 Automatic communication function buffer<br>input area     |                                   |                                       |                              |                                    |                    |  |
| CH1 Automatic communication function buffer<br>output area    | 4096                              | 4096                                  | 0                            | $\left\langle \cdot \right\rangle$ |                    |  |
| CH1 Automatic communication operation status<br>$[1-32]$      | $\overline{c}$                    | $\overline{2}$                        | $\Omega$                     | ->                                 |                    |  |
| CH2 Automatic communication function buffer<br>input area     | 4096                              | 142                                   | n                            | $\rightarrow$                      | D2000              |  |
| CH2 Automatic communication function buffer<br>output area    | 4096                              | 4096                                  | 0                            | $\left\langle \cdot \right\rangle$ |                    |  |
|                                                               |                                   |                                       |                              |                                    |                    |  |
|                                                               |                                   |                                       |                              |                                    |                    |  |
| Make text file                                                | End setup                         |                                       |                              |                                    | Cancel             |  |
|                                                               |                                   |                                       |                              |                                    |                    |  |

Joonis 3.4. Auto refresh setting

|                      | GAS R1 Slot1 val                             | D <sub>2000</sub> | %MW0.2000 | INT        | 0  | Value              |
|----------------------|----------------------------------------------|-------------------|-----------|------------|----|--------------------|
|                      | $\blacktriangleright$ GAS R1 Slot2 val       | D <sub>2004</sub> | %MW0.2004 | INT        | 0  | Value              |
| ▼                    | <b>GAS R1 Slot3 val</b>                      | D <sub>2008</sub> | %MW0.2008 | <b>INT</b> | 0  | Value              |
|                      | $\blacktriangleright$ GAS R1 Slot4 val       | D <sub>2012</sub> | %MW0.2012 | INT        | 0  | Value              |
| ▼                    | <b>GAS R1 Slot5 val</b>                      | D <sub>2016</sub> | %MW0.2016 | INT        | 0  | Value              |
|                      | $\blacktriangleright$ GAS R1 Slot6 val       | D <sub>2020</sub> | %MW0.2020 | INT        | 0  | Value              |
| ▼                    | GAS R1 Slot7 val                             | D2024             | %MW0.2024 | INT        | 0  | Value              |
|                      | $\blacktriangleright$ GAS R1 Slot8 val       | D2028             | %MW0.2028 | INT        | 0  | Value              |
| ▾                    | GAS R1 Slot9 val                             | D2032             | %MW0.2032 | INT        | 0  | Value              |
|                      | $\blacktriangleright$ GAS R1 Slot10 val      | D <sub>2036</sub> | %MW0.2036 | INT        | 0  | Value              |
| ▼                    | GAS R1 Slot11 val                            | D <sub>2040</sub> | %MW0.2040 | INT        | 0  | Value              |
|                      | GAS R1 Slot1 status                          | D <sub>2064</sub> | %MW0.2064 | INT        | 0  | <b>Status Word</b> |
| ▼                    | GAS R1 Slot2 status                          | D <sub>2065</sub> | %MW0.2065 | INT        | 0  | <b>Status Word</b> |
|                      | GAS R1 Slot3 status                          | D <sub>2066</sub> | %MW0.2066 | INT        | 0  | <b>Status Word</b> |
|                      | GAS R1 Slot4 status                          | D2067             | %MW0.2067 | INT        | 0  | <b>Status Word</b> |
|                      | $\blacktriangleright$ GAS R1 Slot5 status    | D2068             | %MW0.2068 | INT        | 0  | <b>Status Word</b> |
| ▼                    | GAS R1 Slot6 status                          | D2069             | %MW0.2069 | INT        | 0  | <b>Status Word</b> |
|                      | - GAS R1 Slot7 status                        | D <sub>2070</sub> | %MW0.2070 | INT        | 0  | <b>Status Word</b> |
| ▼                    | GAS R1 Slot8 status                          | D2071             | %MW0.2071 | INT        | 0  | <b>Status Word</b> |
| ▾                    | GAS R1 Slot9 status                          | D <sub>2072</sub> | %MW0.2072 | INT        | 0  | <b>Status Word</b> |
| ▼                    | GAS R1 Slot10 status                         | D <sub>2073</sub> | %MW0.2073 | INT        | 0  | <b>Status Word</b> |
|                      | $\blacktriangleright$ GAS R1 Slot11 status   | D2074             | %MW0.2074 | INT        | 0  | <b>Status Word</b> |
| $\blacktriangledown$ | GAS R2 Slot1 val                             | D2075             | %MW0.2075 | INT        | 0  | Value              |
|                      | $\blacktriangleright$ GAS R2 Slot2 val       | D <sub>2079</sub> | %MW0.2079 | INT        | 0  | Value              |
|                      | $\blacktriangleright$ GAS R2 Slot3 val       | D2083             | %MW0.2083 | <b>INT</b> | 0  | Value              |
|                      | $\blacktriangleright$ GAS R2 Slot4 val       | D2087             | %MW0.2087 | <b>INT</b> | 0  | Value              |
|                      | GAS R2 Slot1 status                          | D2139             | %MW0.2139 | INT        | 0  | <b>Status Word</b> |
|                      | GAS R2 Slot2 status                          | D <sub>2140</sub> | %MW0.2140 | INT        | 0  | <b>Status Word</b> |
| $\mathbf{v}$         | GAS R2 Slot3 status                          | D <sub>2141</sub> | %MW0.2141 | <b>INT</b> | 0  | <b>Status Word</b> |
|                      | $\overline{\phantom{a}}$ GAS R2 Slot4 status | D2142             | %MW0.2142 | INT        | lo | <b>Status Word</b> |

Joonis 3.5. Globaalsete muutujate nimekiri, kus D2000-D2142 registrite sisu saadakse MODBUS protokolli abil

Järgnevalt toimuvad seadistused aknas *CH2 Automatic communication parameter* (joonis 3.6 ja joonis 3.7). *Target station* nr. on alluvseadme (*slave*'i) aadress. Päringu intervalli lahtris (*Request interval)* määratakse ajavahemik, mille möödumisel uuesti andmeid päritakse. *CH2* 

*Automatic parameter setting* aknas (joonis 3.5) määratakse parameeter *Read input registers* (registrite lugemine). Sellega määratakse, et loetakse MODBUS registreid aadressist 300000.

Alluvseadmest andmeid lugedes kuulub parameeter *Head buffer memory address* vahemikku 2000hex - 2FFFhex. Andmeid kirjutades kuuluks nimetatud parameeter vahemikku 4000-4FFF. Kõige esimese lugemispäringu *head buffer memory address* on alati 2000. Antud näites küsiti esimeseks päringuks 64 registri jagu andmeid *(access points*). Järgmise päringu *head buffer memory address* on eelmise päringu *head buffer memory address* + eelmise päringuga küsitud registrite summa ( antud juhul 64 ). Kümnendsüsteemi arv 64 on kuueteistkümnendsüsteemis 40hex. Seega on järgmise päringu *head buffer memory address*  $2000_{hex} + 40_{hex} = 2040_{hex}$ 

Lahtrisse *Target device head number* kirjutatakse alluvseadme MODBUS aadress, millest on lahutatud arv 1. Kirja pannakse maksimaalselt 5 viimast numbrit ehk aadressi 300001 korral kirjutatakse 0, aadressi 300500 korral 499 ja aadressi 323456 korral 23455 [5].

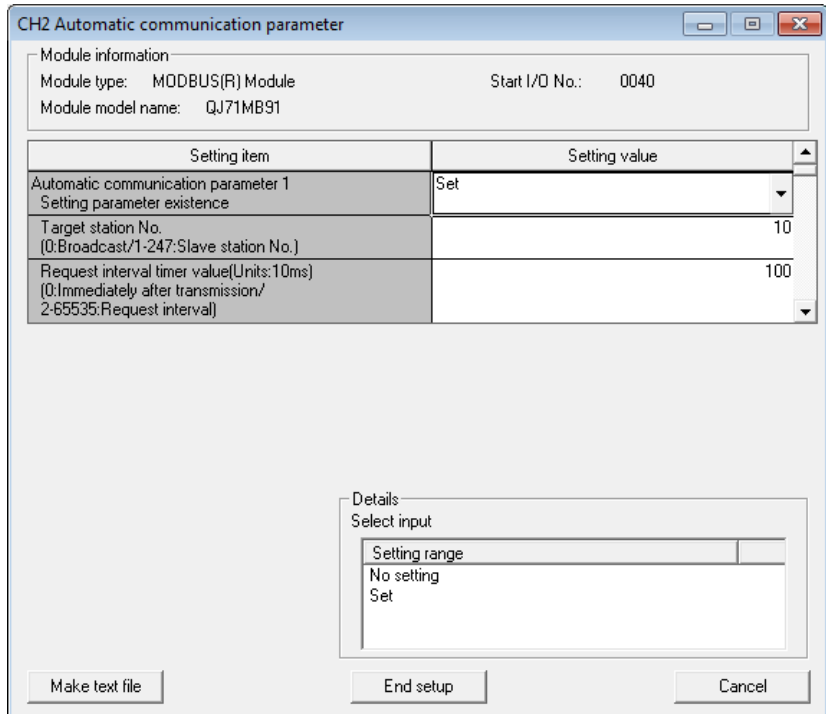

Joonis 3.6. *CH2 Automatic communication parameter*

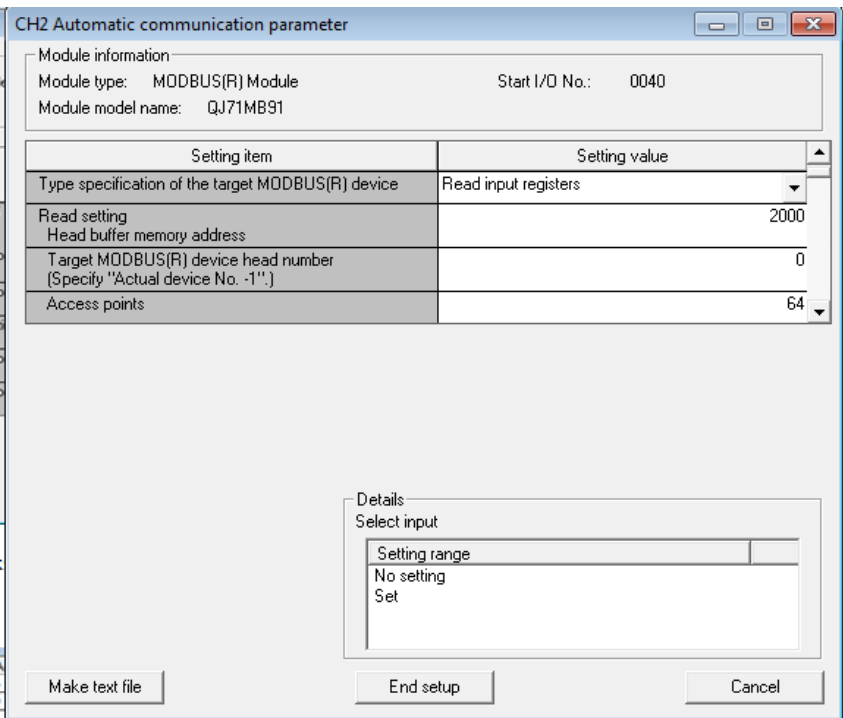

Joonis 3.7. *CH2 Automatic parameter setting* (võrreldes joon. 5.6 allapoole keritud)

## <span id="page-29-0"></span>**3.2 Kontrolleri programm**

Mahutipargi protsesside juhtimiseks on koostatud kontrollerile programm. Programm jaguneb viieks alamprogrammis, mis *task*'is (joonis 3.2) ühtseks tervikprogrammiks seotakse.

Joonisel 3.8 on esitatud programmilõik häiresignaalide genereerimiseks. Häire muutub aktiivseks, kui temale vastav sisendsignaal on olnud loogiline üks vähemalt üks minut. Häire nullimine toimub SCADAs. Joonisel 3.8 võrreldakse mahuti etteantud suurimat lubatud nivootaset mahuti nivoo hetkeväärtusega. TON on lühend *on-delay timer*'i jaoks. Sellel on kaks sisendit: IN ja PT. Kui sisend "IN" saab signaali, alustab taimer sekundite lugemist. Sisendisse "PT" on kirjutatud, millise aja pärast muuta aktiivseks väljund "Q". Väljund "ET" pole kasutusel, kuid soovi korral võib sellest saada TONi hetkeväärtuse. Selguse huvides on joonisel 3.9 näidatud joonisel 3.8 esitletud programmilõigu plokkdiagramm

|                                                                                                |                        |           |                | TON7                               |               |  |
|------------------------------------------------------------------------------------------------|------------------------|-----------|----------------|------------------------------------|---------------|--|
| <b>MUL</b><br>$\alpha$ , $\beta$ , $\alpha$                                                    | $T09$ cm $-$<br>$\sim$ | GT        | $\sim$         | <b>TON</b><br>IN<br>Q              | -T09 over max |  |
| T09 max level —                                                                                |                        |           | $T#60s$ PT ET  |                                    |               |  |
| 10                                                                                             |                        |           |                |                                    |               |  |
|                                                                                                |                        |           |                | TON8                               |               |  |
|                                                                                                |                        | <b>GT</b> | $\sim$         | <b>TON</b><br>$\sim$               |               |  |
| <b>MUL</b><br>T10 max level —                                                                  | $\sim$ T10 cm —        |           | $T#60s$ PT     | $Q \mid$<br>IN<br>$ET -$<br>$\sim$ | —T10 over max |  |
| $\cdot$ 10 —<br>and and                                                                        |                        |           |                |                                    |               |  |
|                                                                                                |                        |           |                |                                    |               |  |
|                                                                                                |                        |           |                | TON9 ·                             |               |  |
|                                                                                                |                        | <b>GT</b> | $\sim$         | TON <b>T</b>                       |               |  |
| <b>MUL</b><br>$\alpha$ , $\beta$ , $\alpha$<br>$\cdot$ T11_max_level ——                        | $T11 cm$ —<br>$\cdot$  |           | $T#60s$ PT ET  | $\vert \mathbf{Q} \vert$<br>IN.    | -T11 over max |  |
| -10<br><b>Contract</b><br>$\sim$                                                               |                        |           |                |                                    |               |  |
|                                                                                                |                        |           |                |                                    |               |  |
|                                                                                                |                        |           |                |                                    |               |  |
|                                                                                                |                        |           |                |                                    |               |  |
|                                                                                                |                        | GT        | $\sim$ $ \sim$ | TON <sub>10</sub><br><b>TON</b>    |               |  |
| <b>MUL</b><br>$\sim$ $ \sim$                                                                   | $T12$ cm-              |           |                | IN.<br>$\Omega$                    | -T12 over max |  |
| T12 max level-<br>-10<br>$\mathcal{L}^{\mathcal{L}}$ and $\mathcal{L}^{\mathcal{L}}$<br>$\sim$ |                        |           | $T#60s$ PT ET  |                                    |               |  |

Joonis 3.8. Alarmide viivitus.

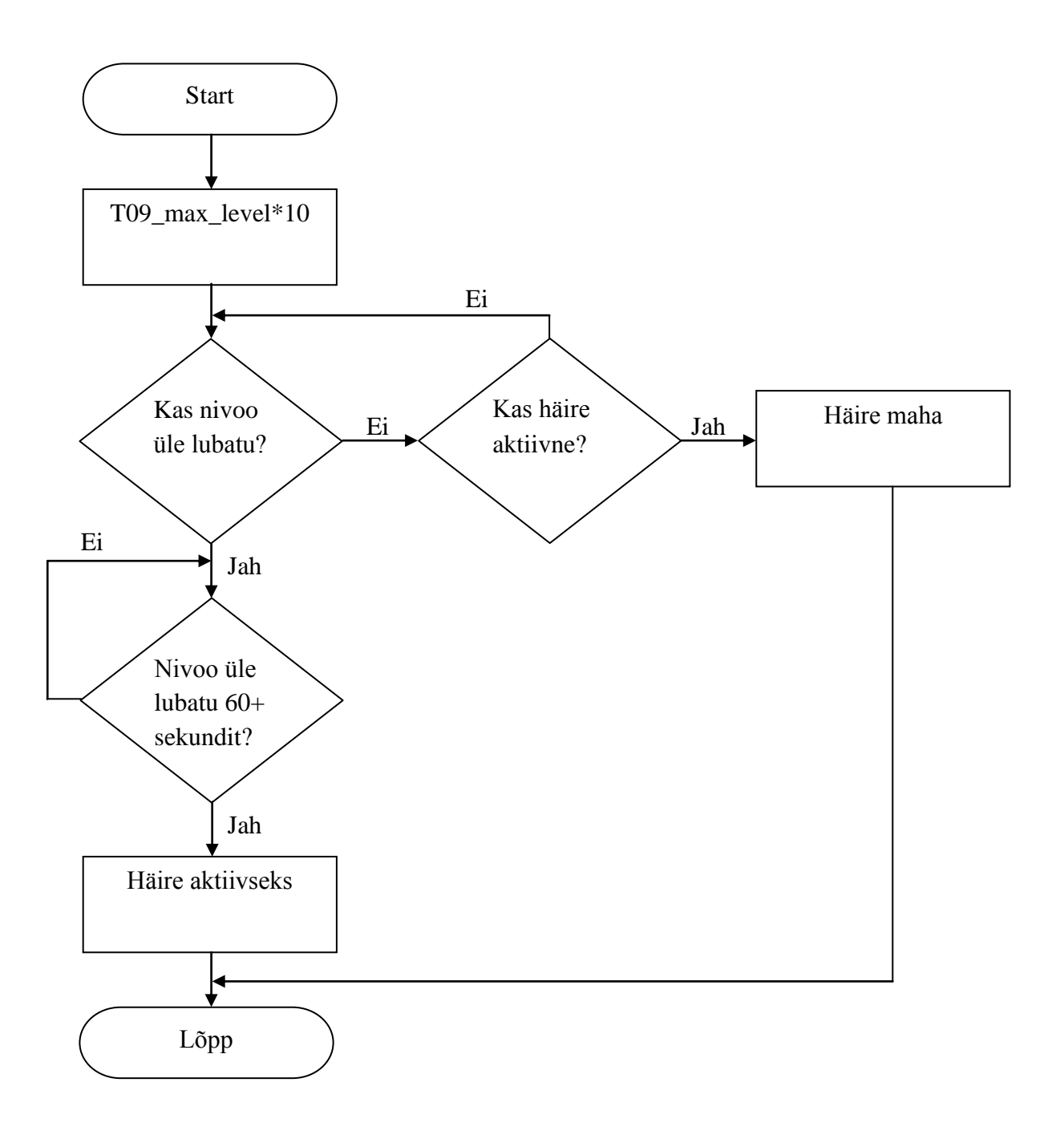

Joonis 3.9. Alarmide viivituse plokkdiagramm

Joonisel 3.10 on näidatud programmilõik pumpade juhtimisest. Eesmärk on peatada pumbad ükskõik, millise mahuti liiga kõrge nivootaseme korral. Seda vaid siis, kui operaator on programmile sellise õiguse andnud ja pumbad on automaatjuhtimisel. Et kõik pumbad on mahutitele ühised, võetakse häireolukorras tööluba igalt pumbalt. Programmi selgitab joonisel 3.11 näidatud plokkdiagramm.

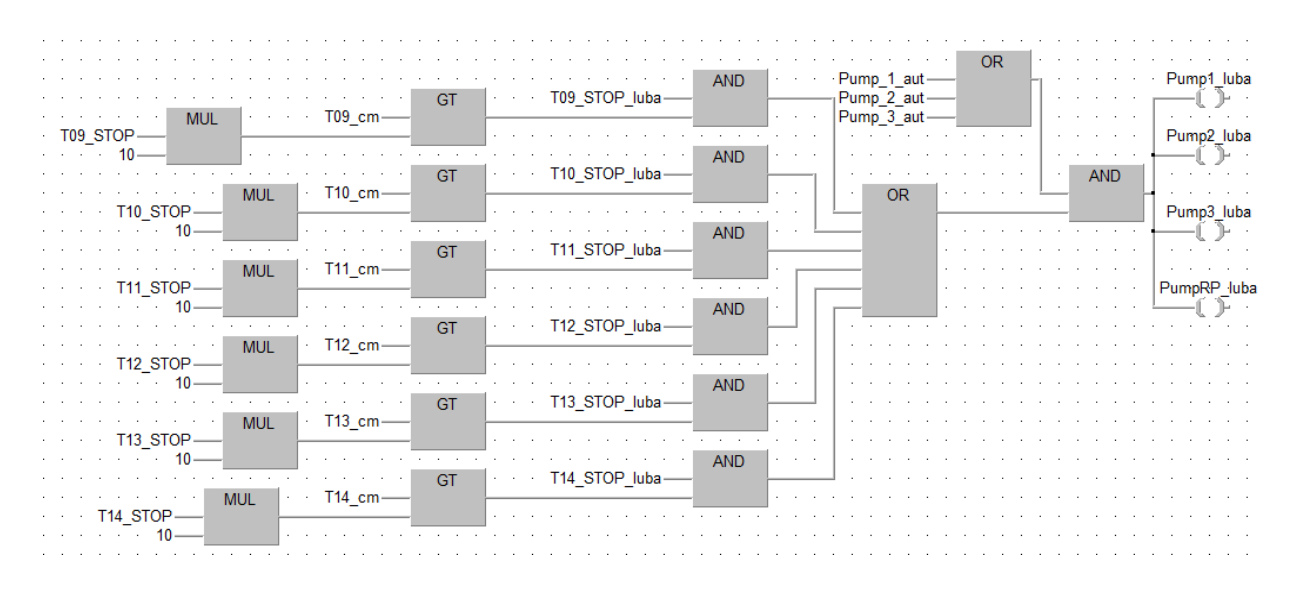

Joonis 3.10. Pumpade tööloa võtmine ülemise nivoo järgi

Joonisel 3.12 on näidatud pumpade töötundide arvestamine. Täpsemalt on programmilõik pumba nr 1 kohta, kuid ülejäänud pumpade töötunde arvutatakse sarnaselt. Aega loetakse sekundikaupa. Parema jälgitavuse huvides arvutatakse sekundid ümber tundideks. Eraldi loetakse pumba kumulatiivseid töötunde ning viimasest hooldusest möödunud aega. Hooldusest möödunud aeg lahutatakse teatavast etteantud väärtusest. Saadakse ajas kahanev number, mis väljendab, kui palju aega on jäänud järgmise hoolduseni. Pärast hooldust see number nullitakse. Joonisel 3.13 on esitatud joonisel 3.12 näidatud programmi plokkdiagramm.

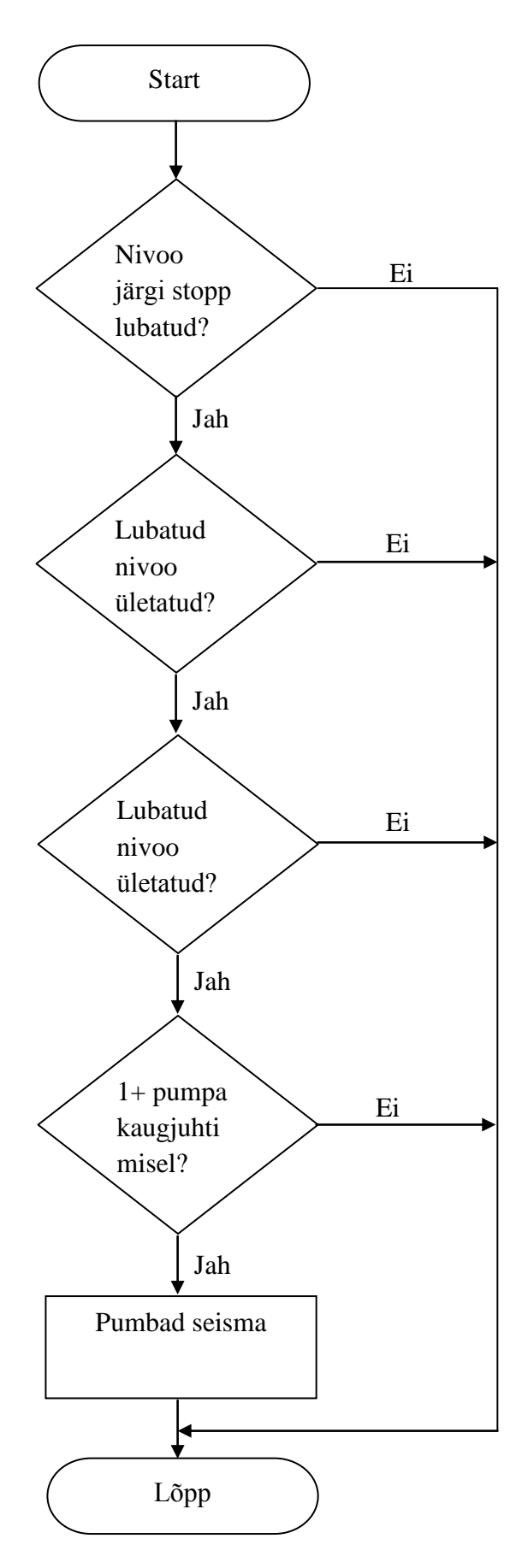

Joonis 3.11.Plokkdiagramm pumpadelt tööloa võtmise kohta ülemise nivoo järgi

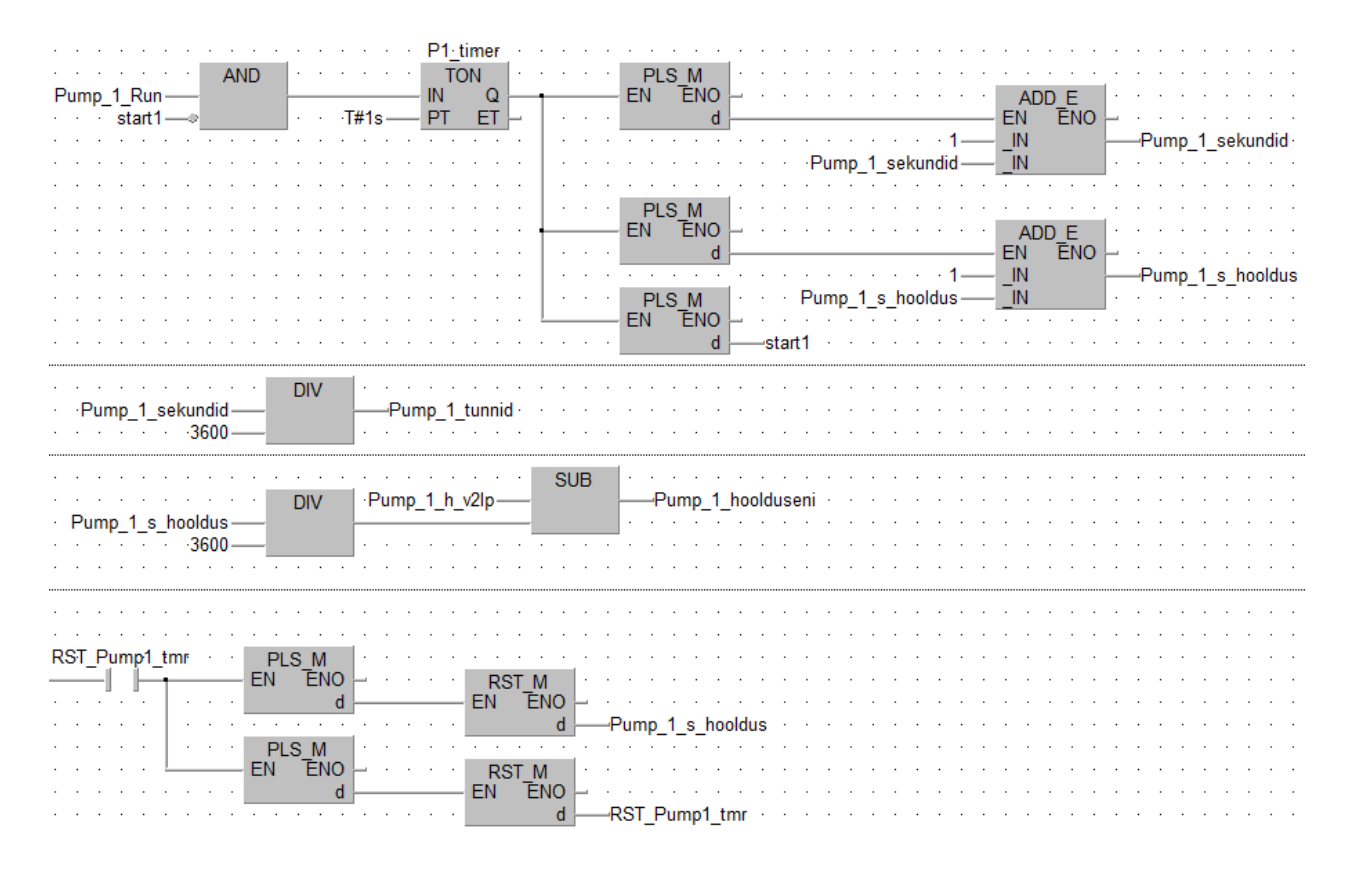

Joonis 3.12. Pumba nr 1 töötundide arvutamine

Joonisel 3.14 on näidatud analoogsignaalide töötlemiseks loodud spetsiaalne funktsiooniblokk. Üks plokk on võimeline töötlema kuni kaheksat analoogsignaali. Antud projektis töödeldakse kuut. Antud funktsiooniblokis toimub skaleerimine. Määratakse ära, millised on väljundite miinimum- ja maksimumväärtused.

Registrites D500, D502, D504, D506, D508, D510, D512 ja D514 asuvad analoogsignaalide töötlemata väärtused (joonis 3.14). Bloki AI1 sisend BIT\_Value omab konstantset väärtust 4095, sest analoogmoodul on 12 bitilise resolutsiooniga ning suurim väärtus, mis selles olla saab, on kahendkoodis 1111 1111 1111, mis kümnendkoodis on 4095. Ploki paremal küljel on kuus väljundit.

Joonisel 3.15 on näidatud joonisel 3.8 esitatud funktsiooniploki sisu. Esmalt lahutatakse skaleerimiseks etteantud maksimaalsest väärtusest minimaalne. Seejärel jagatakse tulemus *bit value*'ga, mis antud analoogmooduli puhul on 4095. Seejärel korrutatakse tulemus töötlemata analoogsignaaliga ning liidetakse *offset*, mis antud juhul on null (vt. valem 3.1).

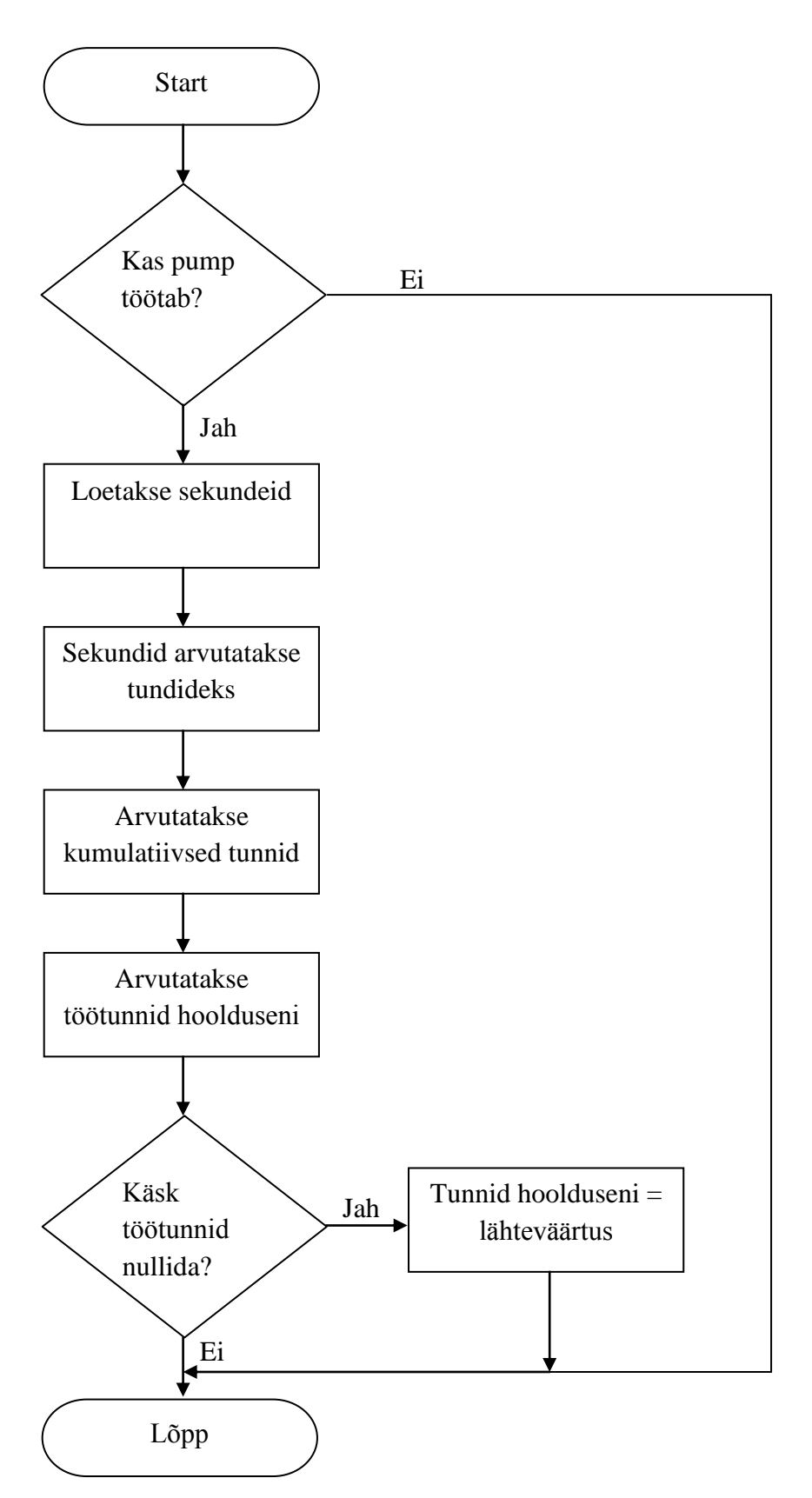

Joonis 3.13. Pumpade töötundide arvutamise plokkdiagramm

|                         | Al1                                    |           |  |                  |  |  |  |
|-------------------------|----------------------------------------|-----------|--|------------------|--|--|--|
|                         | LIN <sub>3</sub>                       |           |  |                  |  |  |  |
|                         | D500-Analog IN1                        | Out1      |  | -PT1 ·           |  |  |  |
|                         | $0.0$ - LIN MIN1                       | Out2      |  | PT2 -            |  |  |  |
|                         | $16.0$ - LIN MAX1                      | $Out3 -$  |  | Pump 1 current   |  |  |  |
|                         | D502-Analog IN2                        | Out4      |  | -Pump 2 current  |  |  |  |
|                         | $0.0$ - LIN MIN2                       | $Out5 +$  |  | -Pump 3 current  |  |  |  |
|                         | $-16.0$ - LIN MAX2                     | Out6      |  | -Pump_RP_current |  |  |  |
|                         | D504 - Analog IN3                      | Out $7 -$ |  |                  |  |  |  |
|                         | $0.0$ - LIN MIN3                       | Out $8 -$ |  |                  |  |  |  |
|                         | 105.0 - LIN MAX3                       |           |  |                  |  |  |  |
|                         | D506-Analog IN4                        |           |  |                  |  |  |  |
|                         | $0.0$ - LIN MIN4                       |           |  |                  |  |  |  |
|                         | 105.0 - LIN MAX4                       |           |  |                  |  |  |  |
|                         | D508-Analog IN5                        |           |  |                  |  |  |  |
|                         | $\cdot$ 0.0 $\longrightarrow$ LIN MIN5 |           |  |                  |  |  |  |
|                         | 105.0 - LIN MAX5                       |           |  |                  |  |  |  |
|                         | D510-Analog IN6                        |           |  |                  |  |  |  |
|                         | $0.0$ - LIN MIN6                       |           |  |                  |  |  |  |
|                         | 105.0 - LIN MAX6                       |           |  |                  |  |  |  |
|                         | D512-Analog IN7                        |           |  |                  |  |  |  |
|                         | $-0.0$ - LIN MIN7                      |           |  |                  |  |  |  |
|                         | $\cdot$ 4095.0 - LIN MAX7              |           |  |                  |  |  |  |
|                         | D514 - Analog IN8                      |           |  |                  |  |  |  |
|                         | $0.0$ - LIN MIN8                       |           |  |                  |  |  |  |
|                         | 4095.0-lin max8                        |           |  |                  |  |  |  |
|                         | 4095.0-BIT Value                       |           |  |                  |  |  |  |
| en en en en en en en en |                                        |           |  |                  |  |  |  |

Joonis 3.14. Analoogsignaalide töötlemise plokk

| <b>SUB</b><br><b>DIV</b><br><b>ADD</b><br><b>MUL</b><br>LIN_MAX1<br>LIN MIN1<br>BIT_Value-<br>LIN MIN1-<br>INT_TO_REAL<br>Analog_IN1 - a_Int                                | -Out1  |
|----------------------------------------------------------------------------------------------------|--------|
| <b>SUB</b><br><b>DIV</b><br><b>MUL</b><br><b>ADD</b><br>LIN_MAX2-<br>· LIN MIN2-<br>BIT Value<br>LIN MIN2-<br>INT_TO_REAL<br>Analog_IN2 - a_Int                             | -Out2- |
| <b>SUB</b><br><b>ADD</b><br><b>DIV</b><br><b>MUL</b><br><b>Contract Contract</b><br>LIN_MAX3<br>LIN MIN3-<br>BIT Value-<br>LIN MIN3-<br>INT_TO_REAL<br>Analog_IN3-<br>a Int | Out3   |

Joonis 3.15. Funktsiooniplokk AI1 sisu

$$
\left(\frac{LIN\_MAX - LIN\_MIN}{BIT\_Value}\right) * Analog\_IN + LIN\_MIN = Out,\tag{3.1}
$$

kus LIN\_MAX – skaala maksimaalne väärtus LIN\_MIN – skaala minimaalne väärtus BIT\_VALUE – antud projektis konstantselt 4095 (selgitatud eespool) Out – skaleerimise tulemus

# <span id="page-38-0"></span>**4. MAHUTIPARGI SCADA RAKENDUS**

Esimesed SCADA süsteemid loodi 60ndatel aastatel varsti pärast esmaste PLCde turule tulekut. SCADA annab võimaluse kõiki tehases toimuvaid protsesse visualiseerida ühes arvutis (või operaatorpaneelis). Visualiseerimine võib toimuda graafikute, ekraanile kuvatavate numbrite ja häireteadete abil. Tavaliselt on kasutusel kõik nimetatud. Üks tavalisemaid viise, kuidas SCADA ja PLC ühendada, on üle kohtvõrgu. Olenevalt kliendi soovist võib lisaks protsesside jälgimisele olla võimalik neid ka SCADA abil juhtida. Näide operaatorpaneelist on joonisel 4.1.

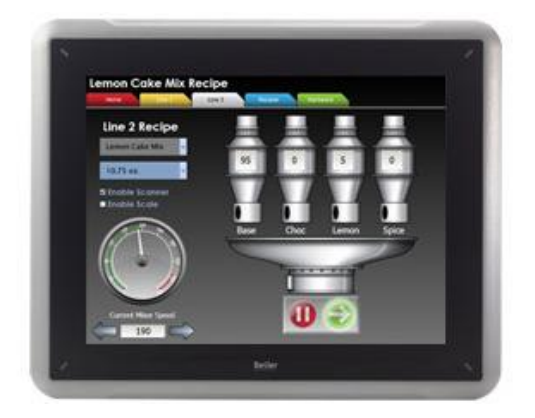

Joonis 4.1. Näide operaatorpaneelist [14]

SCADA tarkvara on väga mitmesugust. Ühed tuntumad programmid on CITECT SCADA ja WinCC.

SCADA muudab tehase töö ohutumaks ja efektiivsemaks. Seda tänu sellele, et taolise süsteemi kasutamisega paraneb reageerimisaeg häiretele, samuti on võimalik juhtida protsesse operatiivsemalt. Lisaks võib mitme erinevas ruumis paikneva operaatori asemel palgata ühe inimese, kes ekraane jälgides on võimeline ära tegema töö, mida varem üksinda teha poleks saanud.

Antud projektis kasutati visualiseerimisrakenduse loomiseks IX SCADA nimelist tarkvaratööriista peamiselt hinna tõttu. Nimelt maksab kõige odavam IX SCADA pakett 555€,

odavaim WinCC pakett 2040€ ning odavaim CitectSCADA pakett 3885€. IX SCADA tegemine kallimate SCADA tööriistadega võrdväärseks eeldas hulgaliselt töötunde, kuid ettevõte näeb seda ühekordse tootearenduseks kulunud väljaminekuna. Järgnevate projektide juures enam tootearenduskulu pole ning saadav sääst läheb kasumisse.

#### <span id="page-39-0"></span>**4.1 Visualiseerimisrakenduse üldstruktuur**

Mahutipargi visualiseerimisrakenduse loomisel oli peamine kriteerium lihtsus kasutajale. Seetõttu loodi see nii, et igalt lehelt oleks võimalik hüpata ükskõik, millisele teisele lehele (joonis 4.2).

Nii mahutite kui ka pumpade leht on joonistatud tehnoloogilise skeemi järgi. Jälgida on võimalik kõike protsessiga seonduvat.

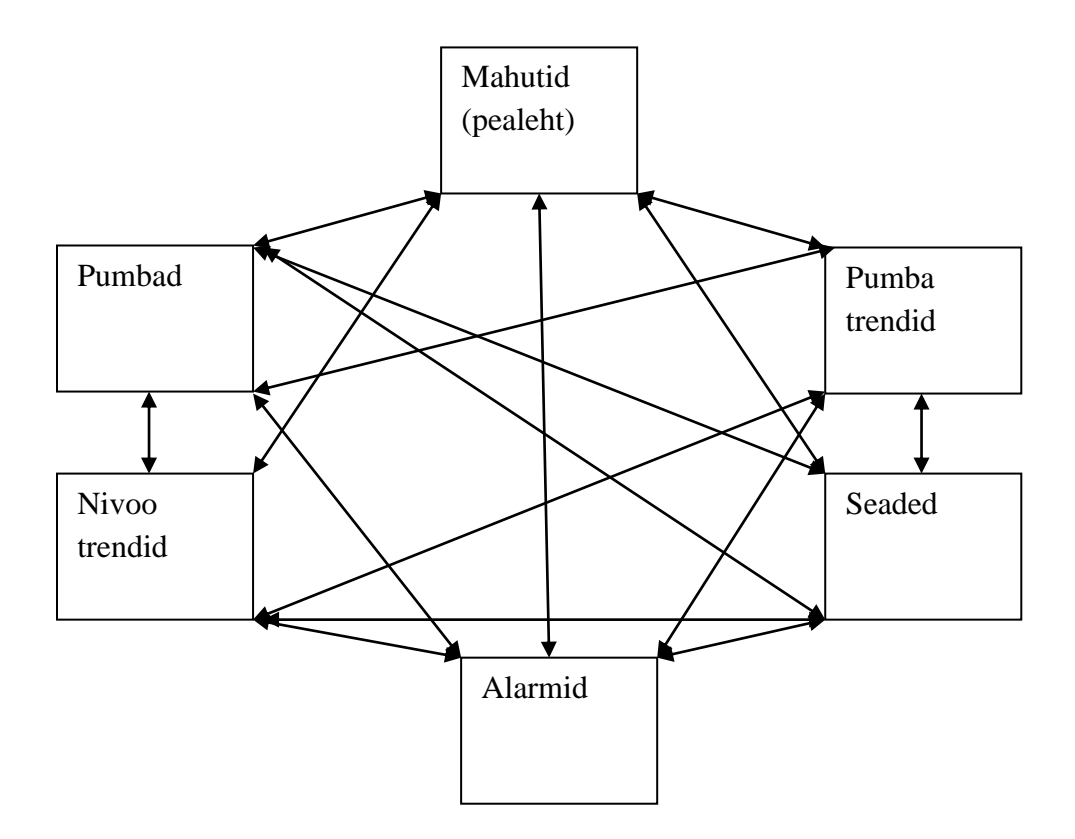

Joonis 4.2. Visualiseerimisrakenduse üldstruktuur

#### <span id="page-40-0"></span>**4.2. Mahutite leht**

Joonisel 4.3 on toodud mahutite leht, millel paikneval mootorsiibri tähisel(1) klikkides avaneb hüpikaken(2), millel on vastavate nuppude abil võimalik siibrit kas avada, sulgeda või selle liikumist peatada. Protsendid tähise kõrval ja hüpikaknal väljendavad, mitu % siiber parasjagu avatud on. Sama eesmärk on hüpikaknal oleval indikaatorribal. Mootorsiibri tähisel on kolm võimalikku värvi:

- Roheline siiber avatud,
- $\bullet$  Hall siiber suletud.
- $\bullet$  Punane siiber häires.

*Local mode* tähendab käsijuhtimist (joonis 4.3). Sellises olukorras operaator siibrit arvuti abil juhtida ei saa. Et operaator siibrit juhtida saaks, on vaja panna vastav siiber kaugjuhtimise peale (*remote mode*). Käsijuhtimiselt kaugjuhtimisele SCADAs üle minna ei saa. Seda seadistatakse mootorsiibril spetsiaalse puldi abil.

Joonisel 4.3 oleva mahuti(3) punaseks värvumine näitab, et on saavutatud avariinivoo. Roheline sammas mahuti keskosas väljendab põlevkiviõli nivood. Veetaset näitab valge sammas. Stoppnivood(4) joonisel 4.3 peatavad pumbad, kui on saavutatud kas minimaalne lubatud nivoo (stoppnivoo A) või maksimaalne lubatud nivoo (stoppnivoo Ü). Stoppnivood toimivad vaid siis, kui nende ette on märgitud linnuke. Pumpa saab käivitada pumpade lehelt.

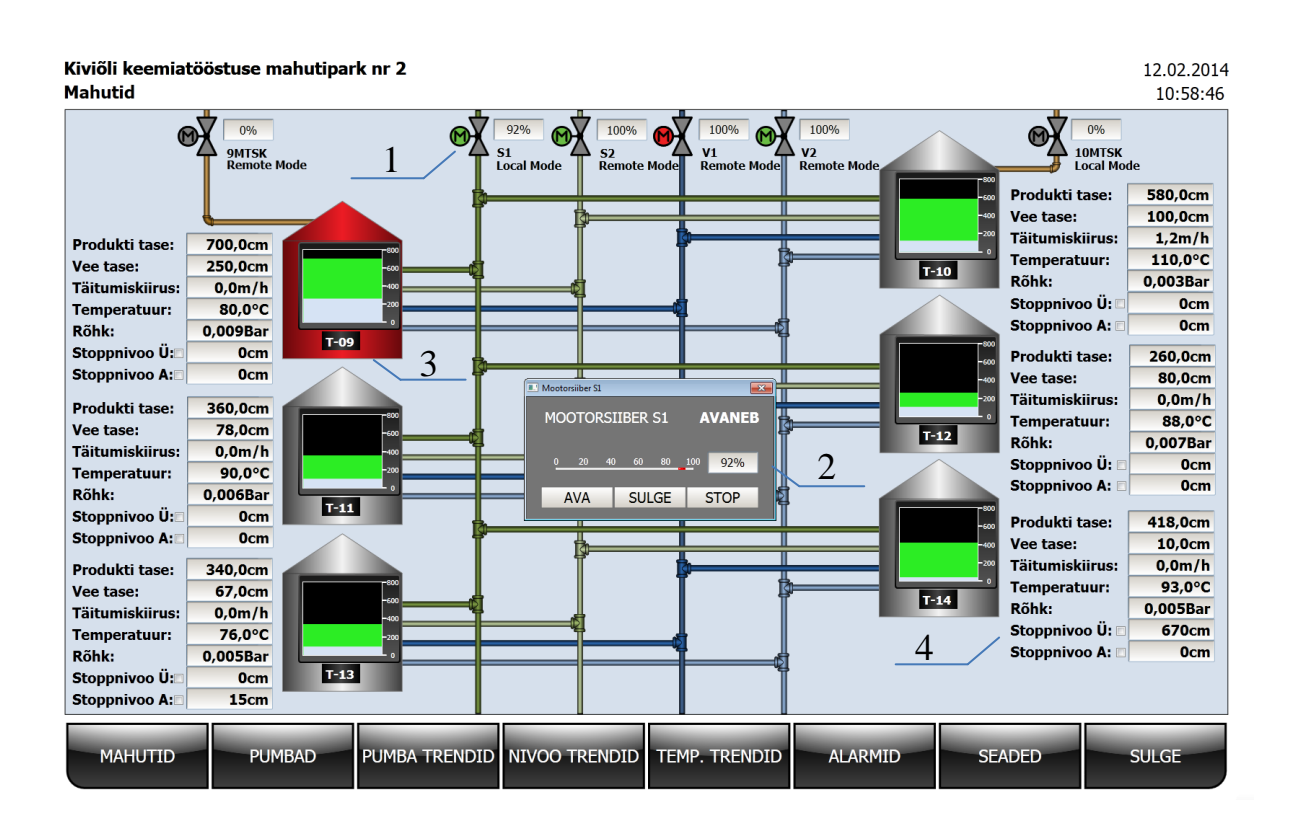

Joonis 4.3. Mahutite leht

#### <span id="page-41-0"></span>**4.3. Pumpade leht**

Joonisel 4.4 oleval pumpade lehel on võimalik käivitada ja peatada pumpasid eeldusel, et neil on kaugjuhtimine (*remote mode*) lubatud. Pumba kõrval on vastav silt. Käivitamise/peatamise hüpikaken(6) joonisel 4.4 ilmub ekraanile, kui klikkida pumba ikoonil(5). Kui START/STOP nupp on roheline, siis pump töötab. START/STOP nupp on roheline ka pumba peatumisel, kuna enne pumba täielikku seiskumist on tema *run* signaal endiselt loogiline üks. Et pump on seisma jäämas, näeb joonisel 4.4 olevast tabelist, kus on näha pumba voolu vähenemist. Kui pump on täielikult seisma jäänud, muutub START/STOP nupp halliks. Tööluba on vaikimisi kõikidele pumpadele antud. Vajadusel saab joonisel 4.4 tööluba maha võtta samal hüpikaknal(6), kust pumpasid juhitakse. Kui tööluba on antud, on tööloa nupp roheline. Vastasel juhul on see hall. Pumpadel on kolm võimalikku värvi:

- Roheline pump töötab,
- Hall pump ei tööta,
- $\bullet$  Punane pump on häires.

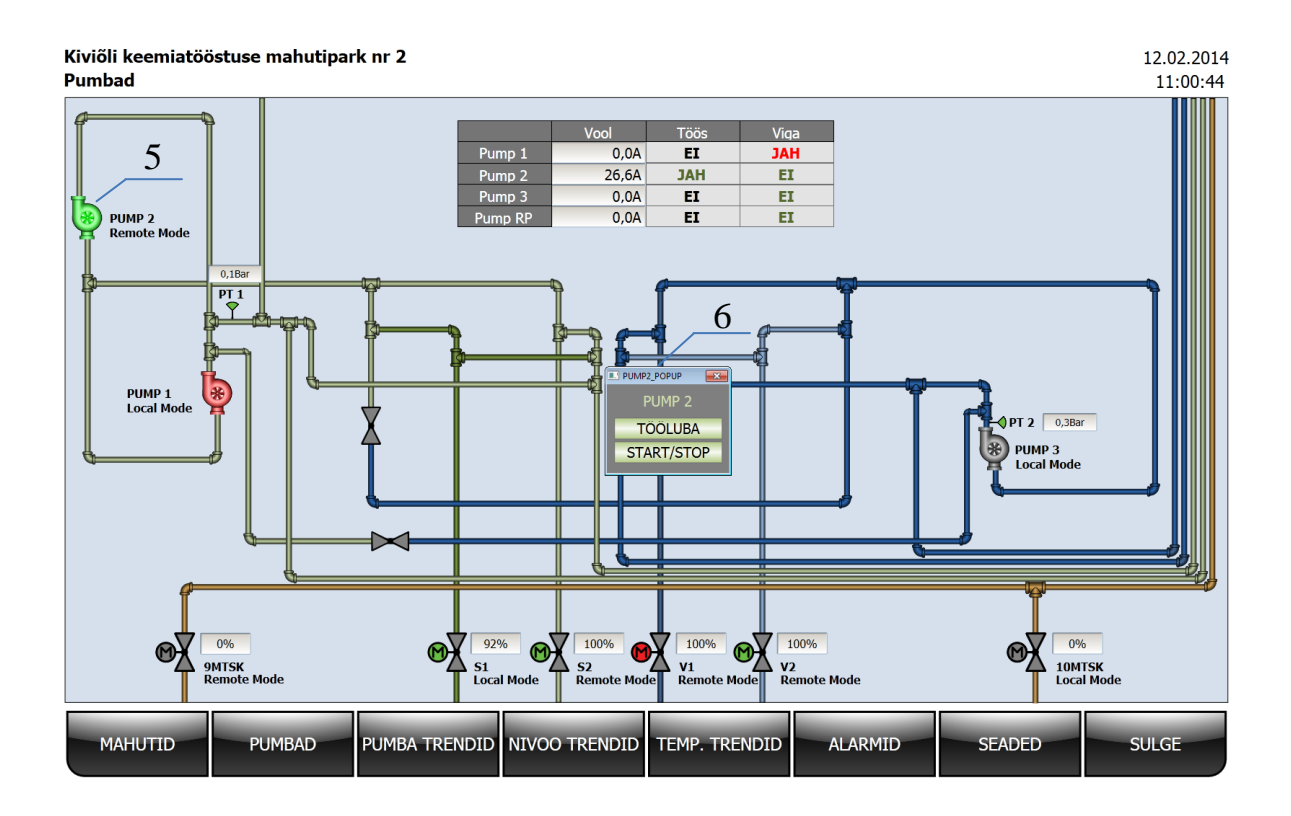

Joonis 4.4. Pumpade leht

#### <span id="page-42-0"></span>**4.4. Trendide lehed**

Joonisel 4.5 on esitatud pumba trendide leht, kus võib jälgida pumpade voolusid ja pumpade järgset rõhku. Mahutite nivoo ja temperatuuri trendide leht on sarnane. Kõveraid saab nähtavaks teha ja peita, kui kirja "*Visible*" all olevates kastikestest vastavalt kas linnukesi panna või ära võtta. Valiknupud kirja "Scale" all muudavad skaala trendile vastavaks. Näiteks 0-100 voolu puhul ja 0-10 rõhu puhul. Joonisel 4.5 paiknev nupp 7 vähendab ja nupp 8 suurendab graafiku skaalat. Samal joonisel paiknevad nupud 9 ja 11 liigutavad trendiaknas ajatelge vastavalt ajas tagasi ja edasi. Lahtrisse 10 märgitakse samm, millega see nihutamine toimub. Joonisel 4.5 olev nupp 12 paigutab trendi tagasi reaalaega. Nupp "LOGI SEADE" avab hüpikakna(13) ja annab võimaluse määrata, millist ajavahemikku trendiakna ajateljel näha soovitakse (joonis 4.5).

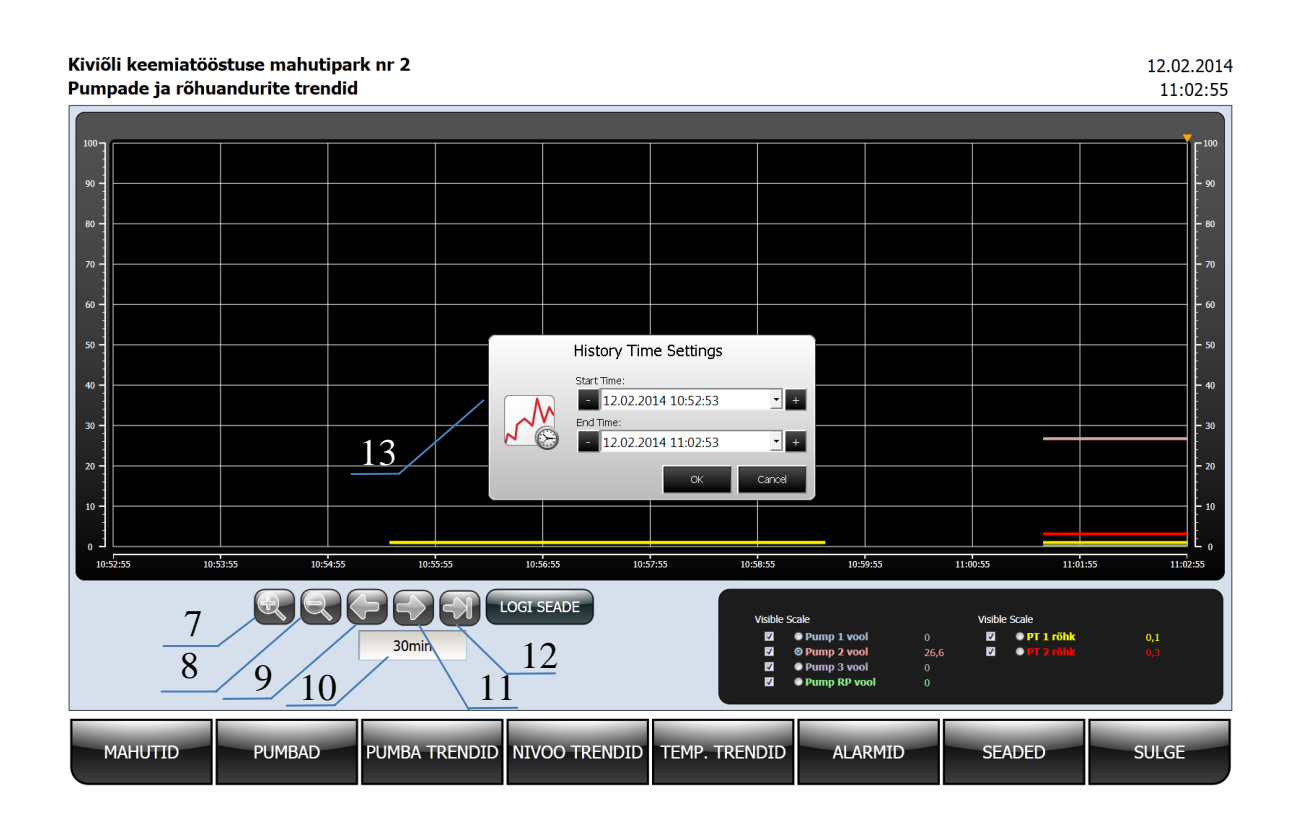

Joonis 4.5. Pumba trendid

#### <span id="page-43-0"></span>**4.5. Alarmide leht**

Joonisel 4.6 toodud alarmide lehele kogutakse kõik häired. Nupu *Ack Selected* abil saab operaator märkida, et on valitud häireid näinud. Häire värvub roheliseks. Võib vajutada ka nuppu "*Ack All"*, millel on sama funktsioon, kuid häireid eraldi välja valima ei pea. Nupp "*Clear"* kustutab mitteaktiivsed häired.

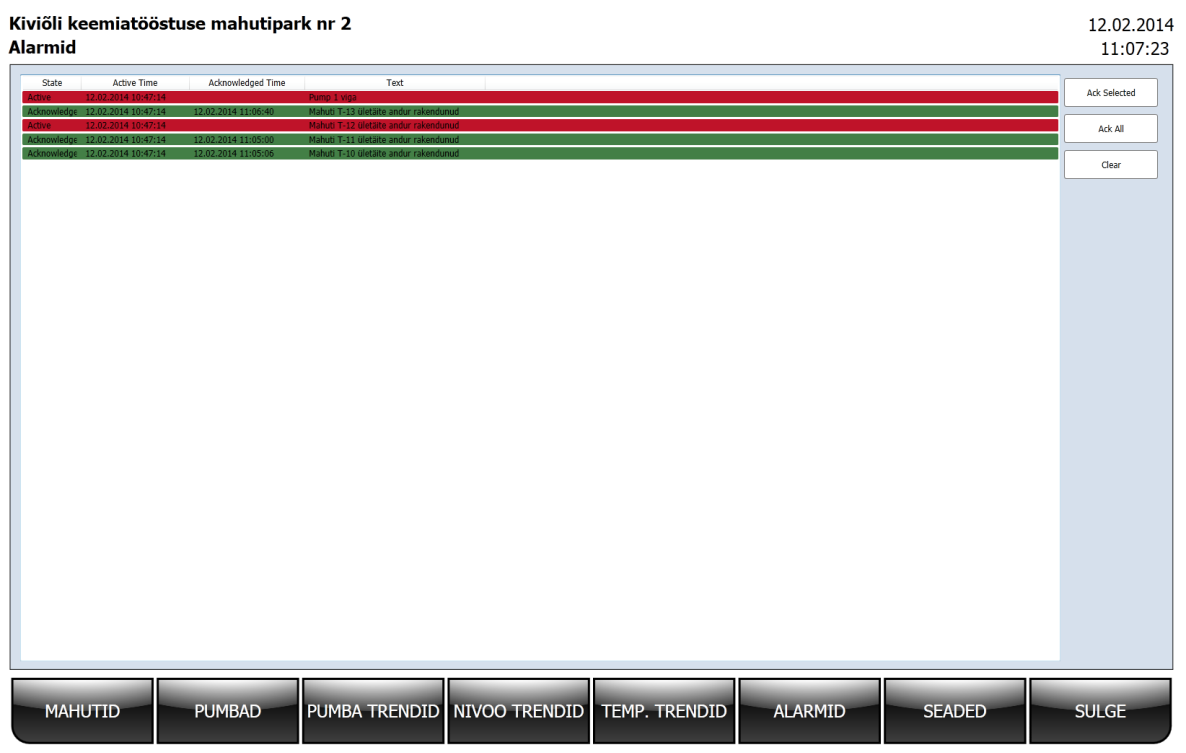

Joonis 4.6. Alarmide leht

#### <span id="page-44-0"></span>**4.6. Seadete leht**

Joonisel 4.7 oleval seadete lehel saab muuta järgmisi parameetreid:

- mahutite maksimaalne lubatud tase (Maks. tase),
- maksimaalne veenivoo mahutites (Maks. vesi),
- minimaalne veenivoo mahutites (Min. vesi),
- hooldusvälp pumpadele.

Pumpade töötunde saab pärast hooldust nullida. Selleks tuleb valida joonisel 4.7 oleva tabeli lahtrist,,Nulli" vastava pumba nupp "JAH" ning sellel klikkida.

| Kiviõli keemiatööstuse mahutipark nr 2<br>Mootorsiibrite, pumpade ja mahutite seaded |                |                          |                             |              |               |                |               | 12.02.2014<br>11:08:46 |
|--------------------------------------------------------------------------------------|----------------|--------------------------|-----------------------------|--------------|---------------|----------------|---------------|------------------------|
| <b>Mahutite seaded</b>                                                               |                |                          |                             |              |               |                |               |                        |
|                                                                                      | Maks. tase     | Maks. vesi               | Min. vesi                   |              |               |                |               |                        |
| $T-09$                                                                               | 670cm          | 260cm                    | 30cm                        |              |               |                |               |                        |
| $T-10$                                                                               | 670cm          | 260cm                    | 30cm                        |              |               |                |               |                        |
| $T-11$                                                                               | 670cm          | 260cm                    | 30cm                        |              |               |                |               |                        |
| $T-12$                                                                               | 670cm          | 260cm                    | 30cm                        |              |               |                |               |                        |
| $T-13$                                                                               | 670cm          | 260cm                    | 30cm                        |              |               |                |               |                        |
| $T-14$                                                                               | 670cm          | 260cm                    | 30cm                        |              |               |                |               |                        |
| <b>Pumpade seaded</b>                                                                |                |                          |                             |              |               |                |               |                        |
|                                                                                      | Töötunnid      | h -> hooldus Hooldusvälp |                             | <b>Nulli</b> |               |                |               |                        |
| Pump 1                                                                               | 60h            | 4940h                    | 5000h                       | Jah          |               |                |               |                        |
| Pump <sub>2</sub>                                                                    | 100h           | 4900h                    | 5000h                       | Jah          |               |                |               |                        |
| Pump 3                                                                               | Oh             | 5000h                    | 5000h                       | Jah          |               |                |               |                        |
| Pump RP                                                                              | 0 <sub>h</sub> | 5000h                    | 5000h                       | Jah          |               |                |               |                        |
|                                                                                      |                |                          |                             |              |               |                |               |                        |
| <b>MAHUTID</b>                                                                       |                | <b>PUMBAD</b>            | PUMBA TRENDID NIVOO TRENDID |              | TEMP. TRENDID | <b>ALARMID</b> | <b>SEADED</b> | <b>SULGE</b>           |

Joonis 4.7. Seadete leht

# **4.7. SCADA programm**

Järgneb SCADA programm, mis annab trendide lehele mõned omadused, mida ilma scripte kasutamata sellel pole. Võimalikuks tehakse kõverate fookuskauguse suurendamine ja vähendamine, ajateljel liikumine ja andmete kuvamine soovitud kohas. Joonisel 4.7 on esitatud plokkdiagramm, kus selgitatakse trendilehel olevatele nuppudele funktsionaalsuse loomist ja programmis tehtavaid toimingud trendilehe avamisel.

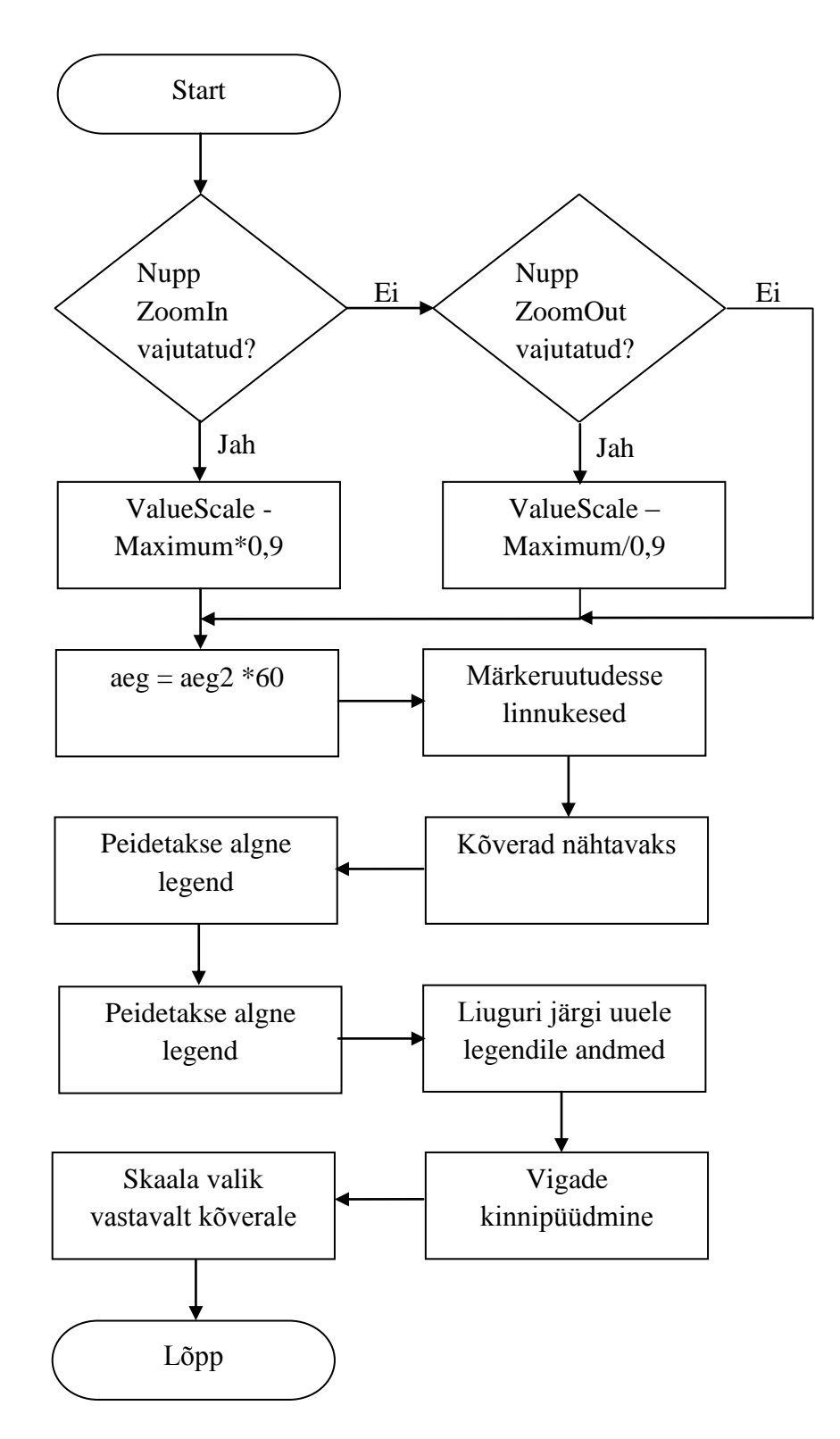

Joonis 4.8. Trendilehe avamisel tehtavad toimingud

## <span id="page-47-0"></span>**5. KOKKUVÕTE**

Projekti raames valmis Kiviõli Keemiatööstuse AS mahutipargi automaatikasüsteem. Töö käigus koostati nii programm kontrollerile kui ka kasutajaliides operaatorile. Täideti kõik kliendi püstitatud nõuded. Magistritöös saavutatud tulemused on ettevõttes reaalselt kasutusele võetud.

Operaator näeb arvutist SCADA süsteemi abil kuvatavaid protsessi parameetreid nagu põlevkiviõli ja vee taset mahutites, pumpadejärgset rõhku, põlevkiviõli temperatuuri, rõhku mahutis ja pealevoolust tingitud nivoo muutusi. Võimalik on seadistada mootorsiibrite asendit ning käivitada ja seisata pumpasid. Pumpadele on võimalik anda ja ära võtta tööluba. Mootorsiibrite ja pumpade juhtimine toimub hüpikakende abil, mida on võimalik ekraanil kuvada vastavalt mootorsiibri või pumba ikoonil klikkides. Häired kuvatakse selleks mõeldud lehel. Pumpade ja mootorsiibrite häired kuvatakse ka nende hüpikakendel.

Programmis salvestatakse pumpade töötunnid, mis on vajalik selleks, et operaatoril oleks võimalik teada, kui palju aega on jäänud nende hoolduseni. Salvestatakse ka summaarne töötundide hulk.

Kõikide mahutite nivood kuvatakse ka indikatsioonipaneelil, kus eri värvi tuled tähistavad erinevaid tasemeid:

- 1) Roheline vee tase madal,
- 2) Kollane vedeliku tase (põlevkiviõli + vesi) tase kõrge,
- 3) Punane– tase mahutis kriitiline,
- 4) Valge vee tase kõrge.

Suurim väljakutse oli luua tarkvaraarendustööriista IX Developer abil selline visualiseerimisrakendus, mis oleks funktsionaalsuselt võrdväärne kallimate tööriistade abil tehtuga. Teadaolevalt pole Eestis keskkonnale IX Developer keegi selliseid lisavõimalusi loonud nagu antud projektis. Loodud funktsioonide hulka kuuluvad sellised üldiselt

tavapärased asjad nagu graafikute suurendamine ja vähendamine ning graafikutel ajateljel edasi ja tagasi liikumine. Enamasti on need SCADA süsteemidel standardsed funktsioonid. Antud juhul tuli kasutada nende loomiseks *script*'e. See on osaliselt mõistetav, kuna tegu on operaatorpaneeliprogrammist välja kasvanud arvutile sobiva SCADAga. Sellega kaasnes lisatöö, millest hoolimata saavutati rahaline kokkuhoid. Järgnevate projektide jaoks on nüüd põhi olemas ning sellist ajakulu enam oodata ei ole.

#### <span id="page-49-0"></span>**6. KASUTATUD KIRJANDUS**

1. Beijer Electronics Eesti OÜ kodulehekülg https://www.beijer.ee. Vaadatud 27.02.2014.a.

2. Mitsubishi IO Module Type Building Block User's Manual. – Tokyo: Mitsubishi Electric Company, 2007. – 144 lk.

3. MELSEC System Q Programmable Logic Controllers Beginner's Manual. – Tokyo: Mitsubishi Electric Company, 2007. – 170 lk.

4. PROFIBUS DP Master Module User's Manual. – Tokyo: Mitsubishi Electric Company,  $2007. - 332$  lk.

5. MODBUS Interface Module User's Manual. – Tokyo: Mitsubishi Electric Company, 2007. – 372 lk.

6. Analog/Digital Converter Module User's Manual. – Tokyo: Mitsubishi Electric Company, 2007. – 182 lk.

7. Siemens programmeeritavad kontrollerid SIMATIC S5 tööpõhimõte. – Tallinn: Elektriajamite ja jõuelektroonika instituut, 1995. – 29 lk.

8. Schneider Electric kodulehekülg http://www.schneiderelectric.com. Vaadatud 10.03.2014.a.

9. Lundi Ülikooli kodulehekülg http://www.control.lth.se. Vaadatud 13.04.2014.a.

10. Standel Eesti OÜ kodulehekülg http://www.standel.ee. Vaadatud 12.04.2014.a.

11. HITSA Innovatsioonikeskuse kodulehekülg http://www.e-ope.ee. Vaadatud 8.04.2014.a.

12. Ogranisatsiooni PLCOpen kodulehekülg www.plcopen.org. Vaadatud 27.03.2014.a.

13. B&R automation kodulehekülg http://www.br-automation.com. Vaadatud 12.04.2014.a.

14. Simply Modbus kodulehekülg http://www.simplymodbus.ca. Vaadatud 17.04.2014.a.

15. PROFIBUS kodulehekülg http://www.profibus.com. Vaadatud 7.05.2014.a.

16. Tallinna Tööstushariduskeskuse mehatroonika suuna kodulehekülg http://www.tthk.ee/MEH/Vork\_2.html. Vaadatud 4.05.2014.a.

17. Automaatikatoodete edasimüüja kodulehekülg http://www.industrialsolutions.ie/Mitsu/Mitsu.htm. Vaadatud 17.05.2014.a.